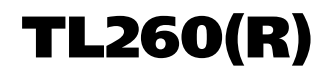

**Communicator d'alarmes Ethernet/Internet**

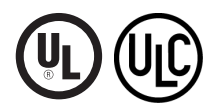

**MANUAL D'INSTALLATION V3.0**

**Avertissement : Le présent manuel contient des informations relatives aux limitations concernant l'utilisation et les fonctionnalités du produit ainsi qu'aux limitations de la responsabilité du fabricant.**

# **TABLE DES MATIÈRES**

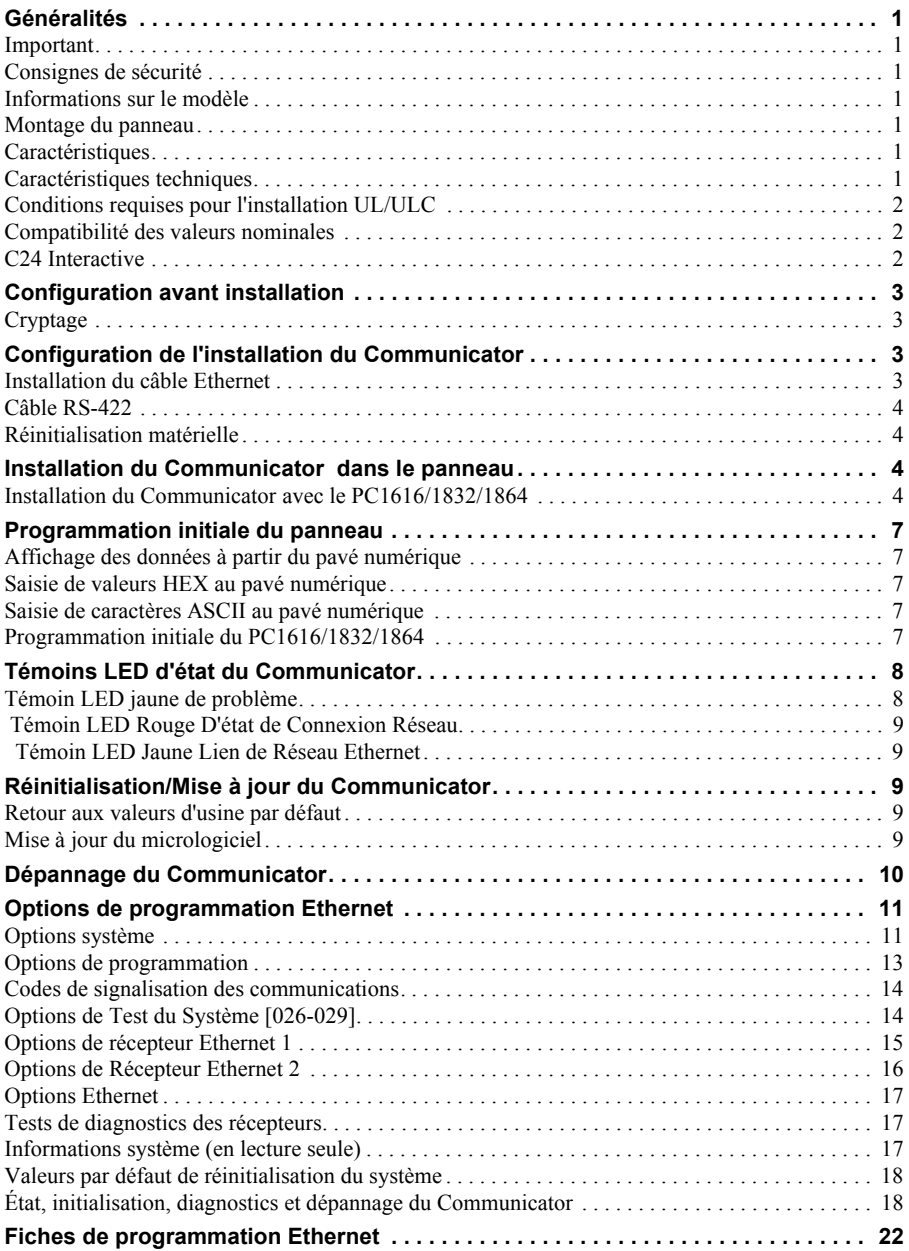

# **GÉNÉRALITÉS**

# **Important**

Le présent manuel d'installation doit être utilisé conjointement au manuel du panneau PowerSeries. Toutes les instructions spécifiées dans ce dernier manuel doivent être respectées (et inversement). Dans le présent document, il est fait référence à l'Alarme Controller Power Panel sous le nom de « panneau ».

Le Communicator Ethernet est un appareil mural fixe, situé à l'intérieur du panneau et il doit être installé à l'emplacement spécifié dans les présentes instructions. Le boîtier de l'équipement doit être complètement assemblé et fermé, avec toutes les vis et toutes les languettes nécessaires, et il doit être fixé à un mur avant d'être utilisé. Le câblage interne doit être acheminé de façon à éviter :

- toute contrainte excessive sur les fils et les branchements des bornes,
- les interférences entre les câblages de puissance limitée et ceux de puissance non limitée,
- le relâchement des branchements des bornes.
- l'endommagement de l'isolation des conducteurs.

## **AVERTISSEMENT : N'installez jamais ce matériel pendant un orage !**

# **Consignes de sécurité**

L'installateur doit préciser à l'utilisateur du système chacun des points suivants :

- Ne pas tenter d'intervenir sur ce produit. L'ouverture ou le retrait des couvercles peut exposer l'utilisateur à des tensions dangereuses ou à d'autres risques.
- Les interventions ne peuvent être effectuées que par du personnel formé à cet effet.
- N'utiliser que des accessoires agréés avec cet équipement.
- Ne pas rester à proximité du matériel pendant son fonctionnement.
- Ne pas toucher l'antenne externe.

# **Informations sur le modèle**

Le **TL260(R)** est un Communicator d'alarmes Ethernet qui envoie les alarmes à des récepteurs de station centrale Sur-Gard System I, II, III et IV via un réseau Ethernet/Internet.

Le Communicator peut être utilisé comme communicateur primaire ou de secours. Le Communicator assure la transmission par IP (Internet Protocol) des événements du panneau et du Communicator via Ethernet/Internet.

**REMARQUE :** Avant l'installation du Communicator TL260(R), vérifiez auprès de votre opérateur qu'un réseau est bien disponible et actif dans la zone.

# **Montage du panneau**

Les modèles suivants de communicateur sont compatibles avec les panneaux PC1616/PC1832/PC1864 :

## • **TL260**, **TL260R** (Ethernet/Internet uniquement)

**REMARQUE :** Sauf indication contraire, le présent manuel porte dans son ensemble sur les modèles de communicateur comportant ou ne comportant pas de « R ».

## **Caractéristiques**

- Cryptage AES 128 bits par Ethernet/Internet (certificat de validation NIST N° 2032).
- Communication d'alarmes de secours ou principale.
- LAN/WAN Ethernet 10/100 BaseT.
- Reportage complet d'événements à la station centrale (homologuée UL/ULC). Cette caractéristique supplémentaire est en plus de ce qui est requis pour les systèmes homologués UL/ULC et elle est sans effet sur l'envoi de signaux homologués UL/ULC.
- Envoi périodique de tests individuels via Ethernet.
- Routage d'appels intégré.
- Capacité de mise à niveau à distance du micro logiciel du Communicator et de celui du panneau via radio Ethernet.
- Possibilité de téléchargement/chargement vers un panneau distant via Ethernet/Internet.
- Connexion PC-Link.
- Étiquettes programmables.
- Prise en charge des formats SIA et Contact ID (CID).
- Témoins LED pour l'affichage de la force du signal et des problèmes.
- Envoi de battements de cœur de supervision via Ethernet/Internet.

## **Caractéristiques techniques**

La tension d'entrée du Communicator peut être fournie par le panneau de contrôle homologué Underwriters Laboratories/Underwriters Laboratories Canada (UL/ULC) ou par une alimentation externe homologuée UL/ULC adaptée à l'application (source extérieure limitée en puissance).

**REMARQUE :** L'alimentation doit être de classe II, de puissance limitée.

# **Conditions requises pour l'installation UL/ULC**

**REMARQUE :** Pour les équipements utilisés dans les locaux protégés et destinés à faciliter les communications IP (hubs, routeurs, NID, modems câble ou DSL), une sauvegarde d'alimentation 24 heures est obligatoire. Quand ce n'est pas possible, un canal de communication secondaire (de secours) est obligatoire.

*La programmation DNS (Domain Name Service) n'est pas autorisée dans les systèmes homologués UL/ULC.*

## **Notes pour l'utilisation de réseaux privés, d'entreprise et à haut débit :**

Des stratégies d'accès au réseau et aux domaines doivent être mises en place pour interdire l'accès non autorisé au réseau, ainsi que les attaques d'usurpation d'identité ou de déni de service. Sélectionnez un fournisseur d'accès Internet qui propose la redondance de ses serveurs/systèmes, des alimentations de secours, des routeurs avec pare-feu activés et des méthodes d'identification et de protection contre les attaques de déni de service (par exemple, par usurpation).

## **Notes pour l'utilisation de réseaux de données publics commutés :**

Les canaux de communication doivent être mis en place de façon à ce que le Communicator limite tout accès non autorisé, qui risquerait autrement de mettre la sécurité en péril. Le Communicator doit être placé dans une zone sécurisée.

Le Communicator peut également être utilisé comme système de communication actif avec les niveaux de sécurité A1-A4 (chaque canal Ethernet indépendant ou ensemble en configuration de secours/redondante). Pour les systèmes de sécurité de ligne actifs, le cryptage AES128 bits doit être activé sur le récepteur de la station de surveillance et l'intervalle de battement de cœur de supervision doit être réglé à **90** secondes (section de panneau **[851][004]** = 005A/90).

La fenêtre de supervision sur le récepteur SRC de signaux doit être programmée à un maximum de **180** (00B4/ 180) secondes.

• Les battements de cœur de supervision doivent être activés (section du panneau **[851][005]** option [1] (Ethernet) doit être ON), l'option [3] (type supervision) doit être ON et le taux de battements de cœur de supervision doit être sélectionné à **135** (0087/135) secondes. Option [004] = 0087. La fenêtre de supervision sur la station de supervision doit être programmée à un maximum de **200** (00C8/200) secondes. Pour les systèmes de sécurité en ligne cryptés, le cryptage AES128 doit être activé sur le récepteur de la station de surveillance.

# **Compatibilité des valeurs nominales**

#### **Tableau 1: Valeurs nominales du Communicateur**

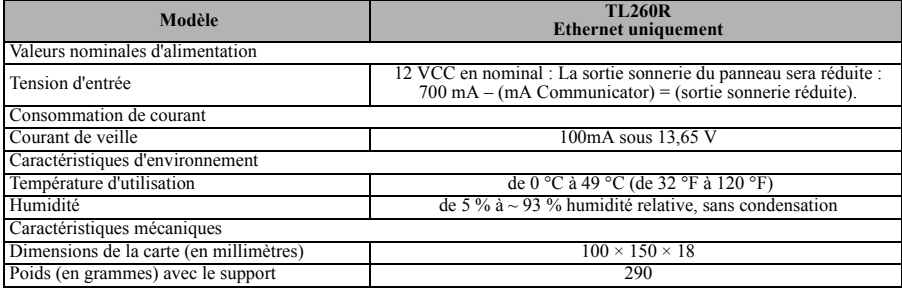

#### **Tableau 2: Récepteurs compatibles et panneaux**

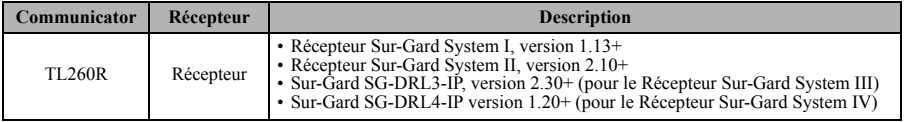

**REMARQUE :** Pour afficher le numéro de version du panneau, entrez [\*][8][code installateur][900] sur le pavé numérique.

Les produits ou composants de produits assurant les fonctions de communication ne doivent respecter que les exigences applicables aux équipements de communication spécifiées dans les documents UL60950 ou CAN/CSA-C22.2 No. 60950-1, Information Technology Equipment – Safety – Part 1 : General Requirements. Lorsque des interfaces réseau sont internes à l'appareil de contrôle ou au récepteur, la conformité à la norme CAN/CSA-C22.2 No 60950-1 est adéquate. Ces composants sont les suivants (liste non limitative) : hubs, routeurs, prestataires de services de communication tierces parties, modems DSL et modems câble.

# **C24 Interactive**

**REMARQUE :** Cette application n'a pas été étudiée par UL/ULC et elle n'est pas utilisée dans les installations certifiées UL/ULC.

Le Communicator fournit une surveillance et un contrôle C24 Interactive à un C24-HUB externe via une interface RS-422. Le débit de la liaison Keybus est par défaut de 115,2 KB et cette option est programmable par l'installateur. Tous les événements Life-Style sont envoyés par la liaison RS-422 au C24-HUB, puis à distance aux serveurs  $C24$ 

**REMARQUE :** Le C24-HUB est un appareil d'interface qui se connecte à des panneaux de sécurité, des caméras IP, des capteurs,des appareils domestiques d'automatisation Z-wave, etc, et qui fournit toute une série de fonctionnalités avancées.

**REMARQUE :** Par événements Life-Style, l'on entend des événements qui ne donnent pas lieu à l'envoi d'alarmes. Les événements Life-Safety sont des événements d'alarmes. Les caractéristiques suivantes sont disponibles avec serveurs C24 via RS-422 :

- Possibilité d'envoyer les défaillances du Communicator.
- Les erreurs de communication avec le panneau sont signalées au C24-HUB.
- Reporting en temps réel des informations de statut de zone envoyées au serveur C24 Interactive.
- Mise à jour à distance du Communicator (mise à niveau flash).
- Ouverture de session Web pour demander une session entrante avec le Communicator.
- Programmation d'étiquettes de zone.

**REMARQUE :** Le Communicator met en tampon 1 000 événements Life-Style horodatés qu'il envoie sur une base FIFO (First In First Out) sur le C24-HUB.

**REMARQUE :** Lorsque C24 Interactive est activé (via une Gateway ou un réseau de données) et que l'installateur quitte la programmation, le Communicator synchronisera la programmation avec le panneau de contrôle. La synchronisation dure environ cinq secondes, pendant lesquelles le pavé numérique est indisponible.

# **CONFIGURATION AVANT INSTALLATION**

# **Cryptage**

Le Communicator utilise le cryptage AES 128 bits. Le cryptage ne peut être activé que depuis le récepteur de la station de surveillance. Le cryptage peut être activé ou désactivé de manière indépendante sur chaque récepteur (Ethernet 1 et 2). Lorsque le cryptage est activé, la station centrale configure l'appareil pour crypter les communications lors de la prochaine fois que le Communicator est en communication avec ce récepteur.

**REMARQUE :** Les paquets ne commenceront à être cryptés qu'après l'envoi du prochain événement au récepteur ou si l'appareil est redémarré.

Avant que vous ne quittiez le site de l'installation, la ligne Ethernet du Communicator TL2603GR doit avoir été connectée via un NID (Network Interface Device) APPROUVÉ, c'est-à-dire acceptable pour les autorités locales (par exemple, pour des installations UL, un NID homologué U60950). Tous les câblages doivent être effectués dans le respect des codes électriques locaux.

# **CONFIGURATION DE L'INSTALLATION DU COMMUNICATOR**

Ce Communicator Ethernet ne doit être installé que par du personnel de maintenance qualifié (par personnel de maintenance, l'on entend une personne disposant de l'expérience et de la formation technique nécessaires pour connaître les dangers auxquels elle peut être exposée dans l'accomplissement d'une tâche ainsi que des mesures à prendre pour réduire les risques vis-à-vis d'elle-même ou des autres personnes). Le Communicator doit être installé et utilisé exclusivement dans un environnement d'un degré de pollution maximal 2, des surtensions de catégorie II, en intérieur et en zone non dangereuse. Le présent manuel sera utilisé avec le manuel d'installation du panneau qui est connecté au Communicator Ethernet. Toutes les instructions spécifiées dans le manuel du panneau doivent être exécutées.

Toutes les règles locales imposées par les codes électriques locaux doivent être suivies et respectées pendant l'installation.

# **Installation du câble Ethernet**

Un câble Ethernet de catégorie 5 (CAT5) doit être tiré depuis une source disposant d'une connectivité Ethernet/ Internet jusqu'au module Communicator, à l'intérieur du panneau. L'extrémité Communicator du câble doit être terminée par une fiche RJ45, à connecter à la prise RJ45 du Communicator après l'installation de ce dernier. Toutes les conditions requises pour l'installation du câble Ethernet CAT5 doivent être respectées pour que le Communicator puisse fonctionner correctement et notamment (liste non limitative) :

- Ne PAS dénuder la gaine du câble plus que nécessaire pour une bonne terminaison.
- Ne PAS entortiller ni nouer le câble.
- Ne PAS écraser le câble avec les colliers à câble.
- Ne PAS détordre les paires CAT5 de plus de 1,2 cm (½").
- Ne PAS épisser le câble.
- Ne PAS courber le câble à angles droits ni NE LUI INFLIGER toute autre courbure brusque.

**Remarque :** La spécification CAT5 requiert que toute courbure de câble ait un rayon minimum de 5 cm (2"). La longueur maximale de câble CAT5 est de 100 m (328 pieds).

# **Câble RS-422**

Un câble RS-422 doit être connecté au **C24-HUB** et être tiré vers le module Communicator à l'intérieur du panneau. **Remarque :** La longueur maximale du câble RS-422 est de 305 m (1000 pieds).

Au niveau du **C24-HUB**, effectuez les branchements suivants :

- 1. Fixez le fil **TX+** sur la borne.
- 2. Fixez le fil **TX-** sur la borne.
- 3. Installez une résistance de **120**  $\Omega$  **¼ W** entre les bornes  $\mathbf{R} \mathbf{X}$  + et  $\mathbf{R} \mathbf{X}$  du C24-HUB.
- 4. Fixez le fil **RX+** sur la borne.
- 5. Fixez le fil **RX-** sur la borne.
- 6. (Facultatif) Fixez le fil **GND** sur la borne.

**REMARQUE :** Le branchement GND est facultatif. DSC recommande de brancher le fil GND à ses deux extrémités.

7. Tirez le câble RS-422 depuis le C24-HUB vers l'intérieur du panneau.

# **Réinitialisation matérielle**

Il est possible de réinitialiser le Communicator en installant un cavalier entre les broches 4 et 5 du connecteur AUDIO/DEFAULT et en redémarrant le Communicator. L'installation du cavalier pendant un fonctionnement normal est sans effet.

# **INSTALLATION DU COMMUNICATOR DANS LE PANNEAU**

# **Installation du Communicator avec le PC1616/1832/1864**

**REMARQUE :** Avant d'installer le Communicator, assurez-vous que l'alimentation du système est OFF et que la ligne téléphonique est débranchée.

1. Pour assembler le support de montage, procédez comme suit (voir **[Figure 1](#page-5-0)**) :

- a. Sortez les quatre entretoises en plastique blanc du sachet fourni avec le kit Communicator.
- b. Insérez les quatre entretoises par l'arrière du support de montage fourni, dans les trous à chaque coin (la languette de montage de l'antenne doit être du côté opposé à vous).
- c. Posez le support sur une surface plane et unie. Maintenez le Communicator face vers le haut et orientez les quatre trous du Communicator par rapport aux quatre entretoises qui dépassent du support. Appuyez fermement et régulièrement le Communicator sur les entretoises pour le fixer sur le support de montage.
- d. Retirez le couvercle du panneau avant.
- e. Retirez et mettez au rebut la découpe circulaire défonçable située en haut à droite du panneau (voir Figure 3). 2. Installez le Communicator dans le panneau :
	- a. Reliez une extrémité du câble PC-LINK à la fiche PC-LINK du panneau (le fil rouge va sur la broche 1 de la fiche PC-LINK du panneau).
	- b. Insérez le Communicator assemblé dans le panneau.

**REMARQUE :** Assurez-vous que le point de branchement fileté de l'antenne est visible par le trou situé en haut à droite du panneau.

- c. Placez la rondelle en nylon avec bague (rondelle plate épaisse) sur la partie filetée du câble d'antenne. Insérez la partie filetée par le trou défonçable de support d'antenne situé en haut à droite du panneau.
- d. Placez la deuxième rondelle en nylon (plate), puis la rondelle et l'écrou en laiton, sur la partie filetée du câble, à l'**extérieur** du panneau. Serrez l'ensemble à la main uniquement (vissez avec les doigts ; ne vissez pas excessivement l'ensemble antenne).

<span id="page-5-0"></span>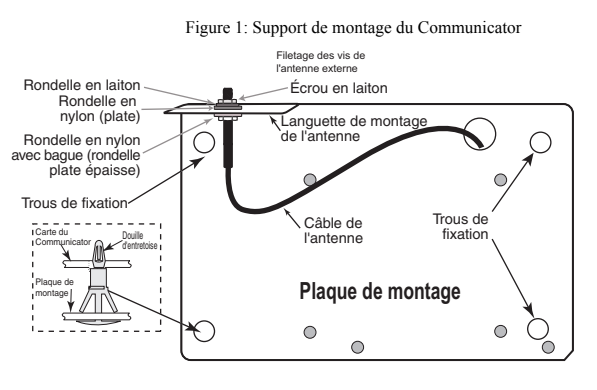

- e. Positionnez le trou de vis sur la paroi droite du panneau. Figure 2:Panneau de contrôle PC1616/1832/1864Voir **Figure 3** (vis). Alignez le Communicator assemblé avec la paroi latérale du panneau et, à l'aide de la vis fournie, fixez le support de montage sur le panneau.
- f. Attachez l'autre extrémité du câble PC-LINK au Communicator (fil noir va sur la broche 1 du **Communicator**).
- g. En appuyant légèrement (uniquement avec les doigts), reliez l'antenne fouet blanche quadribande fournie au point de branchement fileté de l'antenne situé en haut du panneau.

**AVERTISSEMENT ! Le module TL260 est de puissance limitée. Ne faites pas passer de câblage par-dessus les circuits imprimés. Maintenez une séparation de 25,4 mm (1") entre les circuits imprimés et le câblage. Une séparation d'au minimum 7 mm (¼") doit être maintenue en tous points entre les câblages de puissance non limitée et ceux de puissance limitée.**

- 3. Pour câbler électriquement le Communicator sur le panneau, procédez comme suit (voir **Figure 3).**
	- a. Débranchez du panneau les deux connexions de l'alimentation secteur et de la batterie et débranchez la ligne téléphonique.

## **Branchement électrique du module**

Antenne fouet Connecteur du quadribande câble PC-LINK **Appuyez légèrement pour attacher l'antenne. Serrez avec les doigts uniquement. Radio GSM UA585 RJ-45 www.www.www.www.** (vis) DG009545 PC1616/1832/1864

b. Reliez un fil de la borne **PWR** gauche du Communicator à la borne **BELL+** du panneau. **REMARQUE :** Pour les applications de surveillance incendie commerciales ULC,NE BRANCHEZ PAS sur la borne Bell+ d'autre appareil que le Communicator.

- c. Reliez un fil de la borne **GND** du Communicator (à côté de PWR) à la borne **AUX -**.
- d. Reliez un fil de la borne **SHLD** du Communicator à la borne **EGND** du panneau. (terre de protection).

## **(Facultatif) Connexion d'une sonnerie/sirène externe**

- e. Reliez un fil de la borne **PWR** droite du Communicator à la borne positive (**+**) sur la sonnerie/sirène.
- f. Reliez la borne **BELL** *-* du panneau à la borne (*-*) sur la sonnerie/sirène.

**REMARQUE :** En l'absence de sonnerie/sirène, installez la résistance de 1 K $\Omega$  ½ W 5 % (marron, noir, rouge, or), fournie avec le panneau, entre les bornes Bell + et Bell - du panneau, puis ne reliez que la borne BELL + à la borne PWR du Communicator.

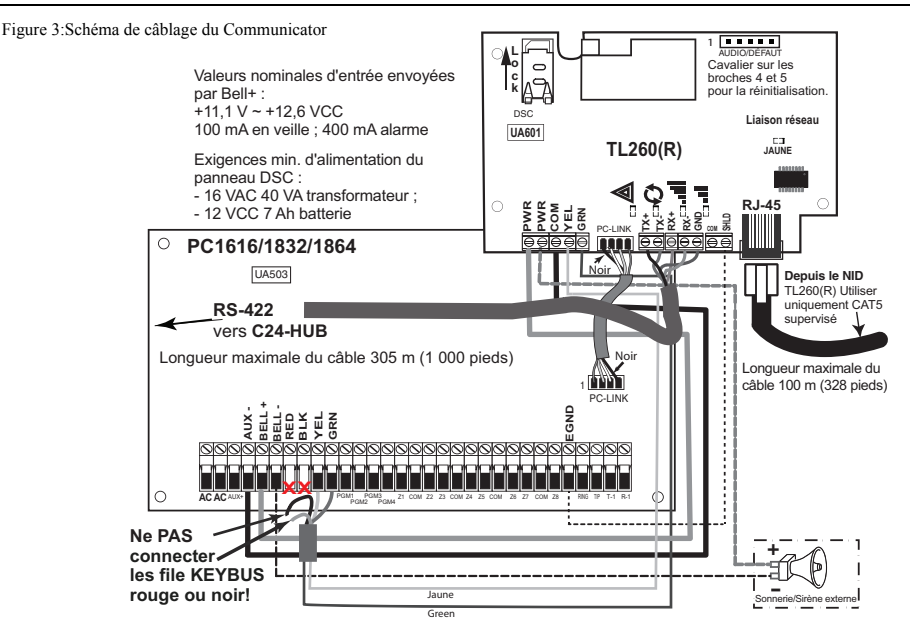

## **Connexion Keybus pour C24 Interactive**

4. Installez comme suit le câble Keybus entre le Communicator et le panneau :

**ATTENTION : NE BRANCHEZ PAS LES FILS ROUGE OU NOIR DU KEYBUS SUR LES BORNES DU PANNEAU OU DU COMMUNICATOR.**

- a. Reliez un fil de la borne **YEL** du Communicator à la borne **YEL** du panneau.
- b. Reliez un fil de la borne **GRN** du Communicator à la borne **GRN** du panneau.

## **Connexion RS-422 pour C24 Interactive**

Au niveau du Communicator, à l'intérieur du panneau, connectez comme suit le câble RS-422 que vous avez tiré précédemment :

- 1. Fixez le fil **TX+** sur la borne **RX+**.
- 2. Fixez le fil **TX-** sur la borne **RX-**.
- 3. Fixez le fil **RX+** sur la borne **TX+**.
- 4. Fixez le fil **RX-** sur la borne **TX-**.
- 5. (Facultatif) Fixez le fil **GND** sur la borne.

**REMARQUE :** Le branchement GND est facultatif. DSC recommande de brancher le fil GND à ses deux extrémités.

## **Installez le câble réseau**

6. Faites passer le câble Ethernet CAT5 par l'arrière du panneau et branchez-le sur la prise RJ45 du Communicator.

**Avant que vous ne quittiez les locaux, les lignes de communication Ethernet doivent être connectées à un NID homologué, c'est-à-dire acceptable pour les autorités locales, (installations UL, NID homologué UL 60950, pour les installations ULC NID certifiées CAN/CSA C22.2. No. 60950-1).No 609501).** *Tous les câblages doivent être effectués dans le respect des codes électriques locaux.*

- 7. Effectuez les opérations suivantes pour la mise en route initiale du panneau après installation du Communicator : a. Rebranchez l'alimentation secteur et le connecteur **+** de la batterie au panneau (Le Communicator et le panneau se mettront sous tension ensemble).
	- b. Vérifiez que les témoins LED rouge et jaune du Communicator clignotent ensemble pendant l'initialisation. Les témoins LED rouge et jaune doivent continuer à clignoter jusqu'à ce que l'appareil ait communiqué correctement avec tous les récepteurs programmés. Si c'est la première fois que le Communicator a été mis sous tension dans le panneau, le module va lancer une communication en direction de Connect24 pour demander une programmation à distance.

**REMARQUE :** L'initialisation peut mettre plusieurs minutes à s'effectuer. Les témoins LED rouge et jaune clignoteront ensemble tout le temps de l'initialisation; Ne passez pas à l'étape suivante tant que les témoins LED rouge et jaune n'ont pas cessé de clignoter (si le témoin LED jaune est le seul à clignoter, c'est qu'il y a un problème sur le Communicator et les témoins LED verts ne sont pas valides pour le test d'emplacement du Communicator). Avant de continuer, corrigez le problème signalé par les flashs du témoin LED jaune (Voir [Table 4](#page-11-0) pour une aide au dépannage).

# **PROGRAMMATION INITIALE DU PANNEAU**

*La programmation DNS (Domain Name Service) n'est pas autorisée dans les systèmes homologués UL/ULC.*

# **Affichage des données à partir du pavé numérique**

**REMARQUE :** Les emplacements de programmation accessibles via le pavé numérique sont en affichage uniquement. Toute la programmation du Communicator s'effectue via Connect24.

- **Options de bascule des sections :** Le numéro s'affiche lorsque l'option de bascule est ON et il ne s'affiche pas lorsqu'elle est OFF (par exemple, les options de bascule afficheront : [--3--6--]. Les options **3** et **6** sont **ON**, toutes les autres sont **OFF**). Appuyer sur les touches 1 à 8 permet de faire basculer alternativement l'option entre ON et OFF.
- **Données HEXA/décimales :** Les valeurs qui sont fournies avec deux valeurs par défaut, séparées par le caractère « **/** », utilisent le format suivant : hexadécimal suivi d'un équivalent décimal (p.ex., Default [0BF5/3061]). Les nombres hexadécimaux sont indiqués avec tous les zéros d'en tête sur la longueur complète du champ défini pour le nombre.

# **Saisie de valeurs HEX au pavé numérique**

Pour pouvoir entrer des valeurs HEX au pavé numérique, vous devez appuyer sur la touche**\*** avant d'entrer la valeur HEX (p.ex., pour entrer « **C** » au pavé numérique, appuyez sur **[\*][3]**.

# **Saisie de caractères ASCII au pavé numérique**

- 1. Appuyez sur [\*] et, avec les boutons de défilement **[<] [>]**, affichez « ASCII Entry » sur l'écran LCD.
- 2. Appuyez sur [\*] pour passer en mode de saisie ASCII.
- 3. Utilisez les touches de défilement **[<][>]** pour afficher le caractère désiré et appuyez sur [\*] pour enregistrer et quitter ASCII.
- 4. Répétez la procédure ci-dessus pour entrer un autre caractère ASCII.

# **Programmation initiale du PC1616/1832/1864**

Procédez comme suit pour vous assurer que le Communicator et le panneau fonctionnent ensemble comme prévu. Ces sections doivent être programmées sur le pavé numérique du panneau. Entrez **[\*][8][Code installateur][Numéro de section]**. Notez les valeurs modifiées par rapport à leurs valeurs par défaut, dans les fiches appropriées pour le panneau ou le Communicator.

- 1. Dans la section [**167**] du panneau, programmez **060** (secondes).
- 2. Dans la section [**382**] du **panneau**, définissez l'option [**5**] comme ON

**REMARQUE :** Si cette option est OFF, le témoin LED jaune d'état du Communicator indique « Défaut de supervision de panneau » (2 flashs) et il est impossible de programmer l'appareil via le câble PC-Link.

- 3. Dans la section **[383]** du **panneau**, définissez l'option [7] comme **ON**.
- 4. Dans la section **[383]** du **panneau**, définissez l'option [8] comme **ON** pour **CID** ou comme **OFF** pour **SIA**.
- 5. Un numéro de compte valide doit être entré dans la section **[851][021]** du Communicator. Voir la section Programmation.

**REMARQUE :** DSC recommande d'utiliser le même numéro de compte pour le panneau et pour le Communicator. **REMARQUE :** Le numéro de compte dans la section du Communicator [851][021] doit automatiquement être synchronisé avec la section du panneau [310] avec versions 4.50 ou ultérieur.

- 6. Dans les sections [301], [302] et [303], programmez le numéro de téléphone de la station centrale à utiliser pour le Communicator Ethernet. Les entrées valides sont :
	- a. un numéro de téléphone valide ; les signaux seront routés vers la station centrale à l'aide du PSTN.
	- b. **DCAA** (Récepteur 0) ; les signaux seront routés vers les récepteurs Ethernet 1 à 4 selon les options de programmation de la Section [851][006] du Communicator.
	- c. la section [301] du panneau définit le réseau de communication principal et elle peut être configurée comme routage du PSTN ou du Communicator. La section [302] du panneau est redondante et la section [303] du panneau est le numéro de téléphone de secours pour la section [301] du panneau. Pour plus d'informations, reportez-vous au manuel d'installation du panneau.

**REMARQUE :** Le chiffre de tête D (détection de tonalité de numérotation) du numéro de téléphone est préprogrammé.

- 7. Dans la section [350] du panneau, programmez le format de communication sous forme : CID (03) ou SIA FSK  $(04)$ .
- **REMARQUE :** Si l'un des numéros de téléphone du panneau doit être en DCAA, la section [350] doit être à (04).
- 8. Dans les sections [351] à [376] du panneau, programmez les options de sens d'appel du Communicator. Pour le détail de ces options, reportez-vous au Manuel d'installation du panneau.
- 9. Dans la Section [401] du panneau, définissez sur **ON** l'option [2] User Enable DLS pour pouvoir effectuer la session de panneau DLS via Ethernet.

**REMARQUE :** Avant de quitter les lieux, l'installateur doit vérifier tous les réseaux de communication programmés. Voir les options de programmation section [851][901] pour l'envoi immédiat de tests.

**REMARQUE :** L'envoi de transmissions de test aux receveurs qui ne sont pas programmés génèrera le défatu FTC.

## **Problèmes de Communicator affichés sur un panneau PC1616/1832/1864**

Le problème General System est le seul problème affiché sur l'écran LCD du pavé numérique lorsqu'il se produit sur un Communicator installé dans un PC1616/1832/1864. Pour plus d'informations sur le problème dans le module Communicator, reportez-vous à la mémoire tampon des événements du panneau. L'entrée de journal affichera Problème ou Reprise pour chacun des événements suivants :

- **Problème/Reprise du réseau T-Link** : Cette entrée de journal apparaît pour les problèmes suivants : Problème Ethernet.
- **Problème/Reprise de récepteur T-Link** : Cette entrée de journal apparaît pour les problèmes suivants : Problème récepteur non disponible, Problème de supervision de récepteur ou Problème FTC.
- **Défaut/Retour de communication T-LINK** : Cette entrée de journal survient lorsque le panneau perd les communications avec le Communicator et elle sera effacée lorsque les communications seront restaurées.

# **TÉMOINS LED D'ÉTAT DU COMMUNICATOR**

Le Communicator comporte quatre indicateurs LED sur la carte : un témoin LED jaune de problème, un témoin LED rouge d'état de connexion réseau et deux témoins LED verts de force du signal. La signification des témoins LED est décrite dans la présente section.

# **Témoin LED jaune de problème**

Ce témoin LED jaune clignote pour signaler un problème sur l'appareil. Le nombre de flashs indique le type du problème. Consultez le tableau ci-dessous pour les codes de flashs et les états qui activent ce témoin LED.

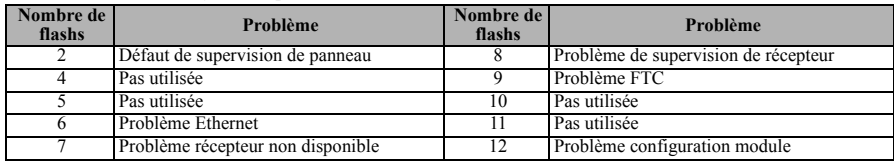

#### <span id="page-9-0"></span>**Tableau 3: Témoin LED jaune de problème**

**REMARQUE :** Seul le problème de priorité la plus élevée (2 flashs est la priorité la plus élevée) est signalé. Lorsque le problème est restauré, le problème de priorité suivante est signalé, et ainsi de suite jusqu'à ce que tous les problèmes aient été résolus (le témoin LED jaune ne clignote plus).

Les paragraphes ci-dessous décrivent les états correspondant au problème signalé :

## **Problème de supervision du panneau (2 flashs)**

Ce problème apparaît en cas d'échec de communication entre le module Communicator et le panneau de contrôle. Si pour une raison quelconque le module ne peut pas communiquer avec le panneau (par exemple, perte d'alimentation du panneau), le module lui-même envoie un message « Défaut panneau absent » au récepteur de la station centrale. Lorsque les communications sont restaurées, un message « Retour de panneau absent » est envoyé par le module au récepteur de la station centrale. Ses codes de signalisation sont ET0001 pour Problème, ER0001 pour Reprise. L'événement de panneau absent utilise toujours le code de compte de récepteur principal lorsqu'il est communiqué à la station centrale.

**REMARQUE :** L'événement de problème/reprise de supervision de panneau est généré en interne par le Communicator. Ce sont les seuls événements internes ; tous les autres événements sont générés par le panneau. Un problème est géré si le Communicator manque six collectes. Le problème est restauré à réception de la première collecte depuis le panneau.

## **Problème Ethernet (6 flashs)**

Ce problème est signalé lorsque la liaison Ethernet entre l'émetteur et le commutateur local ou le routeur est absente. Ce problème sera également signalé si l'appareil ne parvient pas à obtenir du serveur DHCP les paramètres Dynamic Host Control Protocol (non actif si les récepteurs Ethernet ne sont pas programmés).

## **Récepteur non disponible (7 flashs)**

Ce problème est signalé si l'appareil ne peut pas s'initialiser correctement avec l'un des récepteurs programmés. Les récepteurs non programmés sont exclus.

## **Problème de supervision de récepteur (8 flashs)**

Ce problème est signalé lorsque la supervision de récepteur est activée et que la communication échoue entre le module Communicator et le récepteur. Le problème est signalé si Ethernet 1 est supervisé et qu'il ne reçoit pas de battement de cœur du récepteur ou si l'appareil ne reçoit pas d'accusé de quatre battements de cœur envoyés au récepteur.

## **Problème FTC (9 flashs)**

Ce problème est signalé lorsque l'appareil n'arrive pas à communiquer les événements du module à la station centrale. Le problème est affiché après que l'appareil a épuisé toutes les tentatives de communication vers tous les récepteurs programmés pour les événements générés par le Communicator.

# **Problème de configuration du module (12 flashs)**

Ce problème est signalé quand le code de compte système ou le compte de récepteur n'ont pas été programmés. Les récepteurs désactivés sont exclus.

# **Témoin LED Rouge D'état de Connexion Réseau**

**CLIGNOTANT** : Signale des communications en cours.

- Un seul flash rapide pour transmission Ethernet sortante.
- Deux flashs rapides pour signaler un Ethernet ACK/NACK entrant.

**OFF** : C'est l'état normal du témoin LED rouge d'état de connexion réseau. Pas de problème de connexion réseau en cours.

**ON** : Il y a un problème de connexion réseau Ethernet. Le témoin LED est allumé dans l'un des cas suivants :

- le câble Ethernet n'est pas connecté,
- la temporisation DHCP a expiré,
- l'appareil n'arrive pas à obtenir d'adresse IP.

# **Témoin LED Jaune Lien de Réseau Ethernet**

**REMARQUE :** Voir **[Table 3](#page-9-0)** pour résoudre les problèmes signalés par les flashs du témoin LED jaune.

Le TL260(R) est muni d'un voyant supplémentaire de lien au panneau. Lorsqu'il est allumé, le voyant indique une connexion active sur le port Ethernet.

# **RÉINITIALISATION/MISE À JOUR DU COMMUNICATOR**

# **Retour aux valeurs d'usine par défaut**

Vous pouvez réinitialiser les options de programmation du Communicator en installant le cavalier matériel. Procédez comme suit pour réinitialiser le Communicator :

**REMARQUE :** Un cavalier est requis sur les broches 4 et 5 AUDIO/DEFAULT pour réinitialiser les valeurs du matériel.

- 1. Retirez le couvercle avant du panneau.
- 2. Repérez le connecteur AUDIO/DEFAULT à cinq broches sur la carte du Communicator (voir Figure 3).
- 3. Posez un cavalier pour court-circuiter les broches 4 et 5 de valeurs par défaut du matériel.
- 4. Supprimez du panneau l'alimentation secteur et continue, puis réappliquez l'alimentation au panneau. Attendez que les deux témoins LED verts du Communicator commencent à flasher rapidement.
- 5. Retirez le cavalier des broches 4 et 5 de valeurs par défaut du matériel (les témoins LED verts cessent de flasher).
- 6. Remettez en place le couvercle du panneau.

**REMARQUE :** Votre Communicator a maintenant été réinitialisé aux valeurs par défaut d'usine.

# **Mise à jour du micrologiciel**

Le micrologiciel de l'appareil peut être mis à jour via Ethernet (mise à jour à distance ou locale) :

- Lorsque la mise à jour du micrologiciel démarre, les quatre témoins LED sont allumés.
- Pendant la mise à jour du logiciel interne, les témoins LED s'allument cycliquement en guirlande.
- Une fois que la mise à jour a réussi, l'appareil redémarre automatiquement.
- En cas d'échec de la mise à jour, les quatre témoins LED clignotent allumés ensemble, puis éteints ensemble à des intervalles d'une seconde.

**REMARQUE :** En cas d'échec de la mise à jour du micrologiciel, redémarrez l'appareil en l'éteignant, puis le rallumant. Si les échecs de mise à jour persistent, contactez votre revendeur. Pour des installations homologuées UL/ ULC, seules des mises à jour locales du micrologiciel sont autorisées.

# **DÉPANNAGE DU COMMUNICATOR**

# <span id="page-11-0"></span>**Tableau 4: Indications de problèmes par les témoins LED**

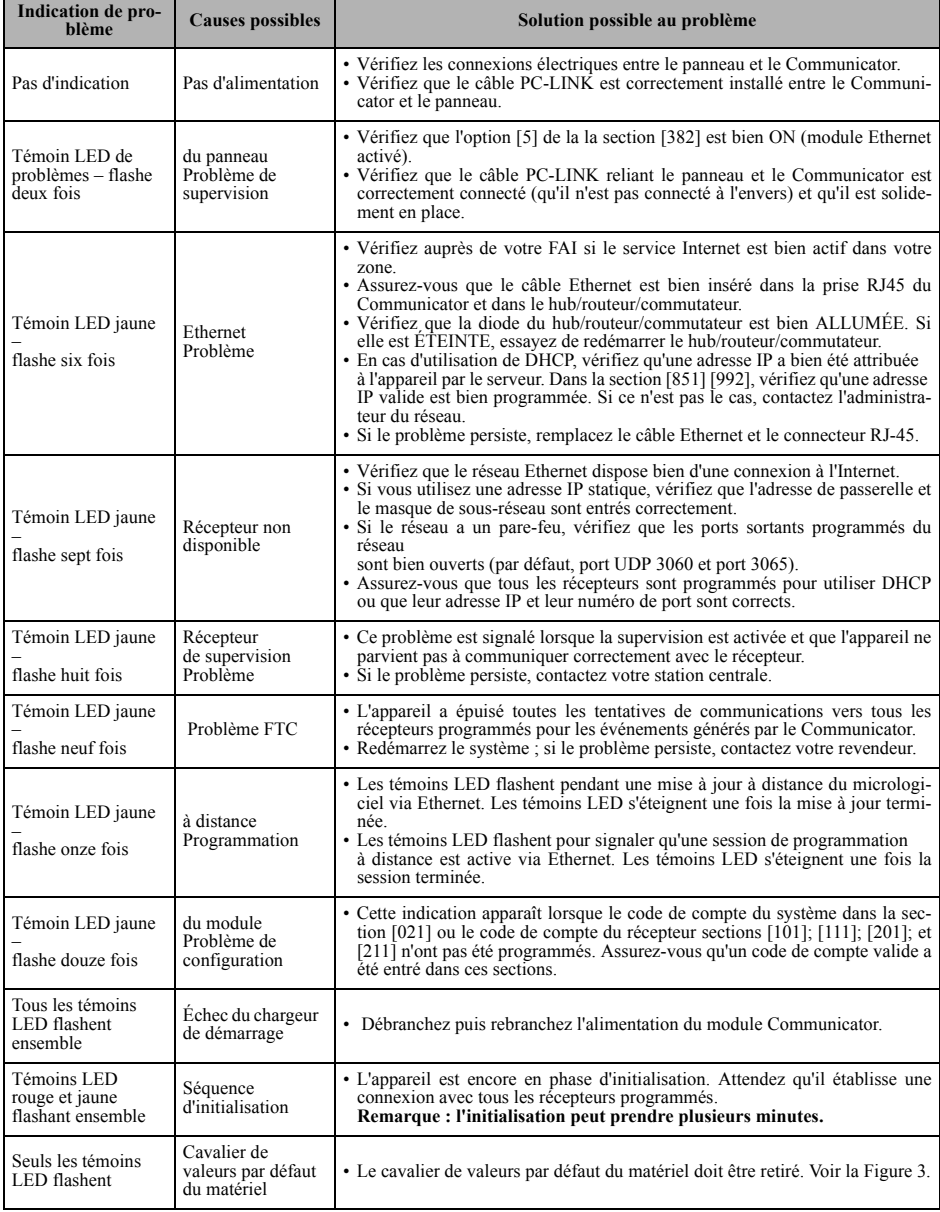

# **OPTIONS DE PROGRAMMATION ETHERNET**

Les sections de programmation décrites dans le présent document peuvent être visualisées sur le LCD du SCW. Pour commencer à programmer, entrez : [\*][8][code installateur] [851][###], où ###est le numéro à trois chiffres de la section référencée dans la présente partie du manuel. Les fiches de programmation à la fin de ce document permettent de noter les nouvelles valeurs quand des modifications de programmation ont été effectuées par rapport aux valeurs par défaut.

Les sections de programmation sont accessibles via Connect24. Les installateurs peuvent **consulter/noter** les options de programmation sur le panneau.

**REMARQUE :** Les sections de programmation Ethernet sont accessibles via le panneau **à des fins d'affichage exclusivement**. Les modifications de configuration doivent être effectuées via Connect24.

# <span id="page-12-0"></span>**Options système**

# <span id="page-12-1"></span>**[001] Adresse IP Ethernet**

## Par défaut (000.000.000.000)

Entrez l'adresse IP du Communicator. Vérifiez que l'adresse IP est unique pour votre Communicator sur le réseau local. Le format est de quatre champs, dont chacun est un nombre décimal à trois chiffres. Plage valide : 000-255. Si une adresse IP est programmée dans cette section, l'appareil utilise une adresse IP statique (DHCP désactivé). Les sections [002] et [003] doivent être programmées elles aussi lorsqu'on utilise des adresses IP statiques.

**REMARQUE :** La valeur par défaut pour cette section est l'activation de DHCP (Dynamic Host Configuration Protocol). Lorsque DHCP est activé, le serveur DHCP définira des valeurs pour l'adresse IP [001], le masque de sous-réseau [002] et la passerelle [003]. La programmation d'une adresse IP dans cette section désactivera DHCP (adresse IP statique).

## **[002] Masque de sous-réseau IP Ethernet**

Par défaut (255.255.255.000)

Entrez le masque de sous-réseau IP Ethernet du Communicator. Le format est de quatre champs, dont chacun est un nombre à trois chiffres. Plage valide : 000-255.

**REMARQUE :** Si DHCP est activé, le serveur DHCP attribuera le masque de sous-réseau pour cette section et la valeur programmée sera ignorée.

## **[003] Adresse IP de passerelle Ethernet**

Par défaut (000.000.000.000)

Entrez l'adresse IP de passerelle du Communicator. L'adresse IP de passerelle est nécessaire en cas d'utilisation d'un routeur sur le réseau local pour atteindre l'adresse IP de destination spécifiée dans la section [001]. Le format est de quatre champs, dont chacun est un nombre décimal à trois chiffres. Plage valide : 000-255.

**REMARQUE :** Si DHCP est activé, le serveur DHCP attribuera l'adresse IP de passerelle pour cette section et la valeur programmée sera ignorée.

## **[004] Intervalle de supervision de récepteur**

## Par défaut (0087/135)

Lorsque la supervision de récepteur est activée (ON) dans l'option [3] de la section [005], l'appareil envoie des battements de cœur au récepteur Ethernet 1 pour tester le réseau de communications. Cette section vous permet de définir en secondes l'intervalle d'envoi de battements de cœur au récepteur. Plage valide : 000A-FFFF secondes. Si la valeur programmée est inférieure à (000A/10) secondes, la supervision est désactivée.

- **Fenêtre du récepteur :** Il s'agit du délai d'inactivité de la supervision, qui doit être configuré sur le récepteur de la station centrale.
- **Valeurs recommandées :** Il s'agit de l'intervalle recommandé entre deux battements de cœur, qui doit être programmé dans le Communicator.
- Pour les installations ULC, la transmission quotidienne de tests doit être activée sur chaque canal de communication disponible (sections [125] et [225]). Lorsqu'on programme avec Connect24, les intervalles recommandés seront programmés automatiquement lorsque la fenêtre requise est sélectionnée.

#### **Tableau 5: Intervalles de supervision pour UL/ULC**

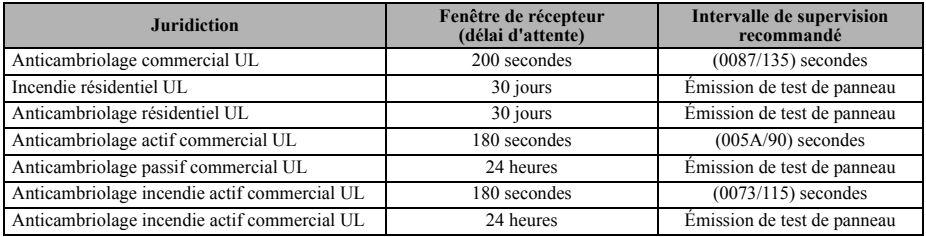

## **[005] Options de bascule système**

## **[1] Récepteur Ethernet 1 supervisé**

Par défaut (OFF)

**ON** : Le récepteur Ethernet 1 sera supervisé et des battements de cœur envoyés au récepteur Ethernet 1 en fonction de l'intervalle de supervision programmé dans la section [004].

**OFF** : Le récepteur Ethernet 1 ne sera pas supervisé. Quand l'option est désactivée, le battement de cœur heartbeat 1 est envoyé au récepteur Ethernet une fois par heure, quel que soit le type de supervision (heartbeat 1 ou 2). Le battement de cœur est renvoyé toutes les cinq secondes jusqu'à réception d'un ACK. Si aucun événement ou ACK de battement de cœur n'est reçu après (intervalle de supervision du récepteur + 75 secondes), un problème de supervision est signalé.

**REMARQUE :** Le récepteur Ethernet 2 ne peut pas être supervisé.

## **[2] Pas utilisé**

## **[3] Type de supervision**

## Par défaut (OFF)

**ON** : Heartbeat 1 (supervision commerciale). Ce type de supervision convient pour les cas où la détection d'échanges est obligatoire sur le paquet de supervision.

**OFF** : Heartbeat 2 (supervision résidentielle). Ce type de supervision convient pour les cas où la supervision du réseau de communication vers le récepteur est obligatoire (pas de détection d'échanges).

**REMARQUE :** La supervision commerciale est plus gourmande en données que la supervision résidentielle et on ne doit l'utiliser que lorsque c'est nécessaire pour faire approuver l'installation.

## **[4] Réseau principal**

Par défaut (OFF)

**ON** : Le canal Ethernet, s'il existe, est le réseau secondaire.

**OFF** : Le canal Ethernet est le réseau principal sur un Communicator double.

**[5] Pas utilisé**

## **[6] Mise à niveau à distance du micrologiciel**

Par défaut (ON)

**ON** : Le micrologiciel du module Communicator peut être mis à niveau à distance à l'aide des réseaux Ethernet. **OFF** : Le micrologiciel du module Communicator ne peut pas être mis à niveau à distance. La mise à niveau locale reste possible.

## **[7] Transmissions de test alternées**

Par défaut (OFF).

**ON** : Quand l'intervalle d'émission de test périodique est atteint, la transmission de test alterne entre l'envoi au récepteur principal et au récepteur secondaire à chaque intervalle de transmission de test.

**OFF** : Quand l'intervalle d'émission de test périodique est atteint, la transmission de test sera envoyée aux récepteurs programmés, en fonction des réglages des codes de signalisation des transmission périodique de tests.

## **[8] Pas utilisé**

## **[006] Options de bascule système 2**

**[1]** Récepteur Ethernet 1 activé

Par défaut (ON)

**ON** : Le récepteur Ethernet 1 est activé.

**OFF** : Le récepteur Ethernet 1 est désactivé.

**[2]** Récepteur Ethernet 2 activé

Par défaut (ON)

**ON** : Le récepteur Ethernet 2 est activé.

**OFF** : Le récepteur Ethernet 2 est désactivé.

**[3]-[8] Réservé**

# **[007] Adresse IP du serveur DNS 1**

# Par défaut (000.000.000.000)

*La programmation de cette section n'est pas autorisée sur un système homologué UL/ULC.*

Entrez l'adresse IP du serveur DNS 1. Le format est de quatre champs, dont chacun est un nombre décimal à trois chiffres. Plage valide : 000-255.

**REMARQUE :** Si aucune valeur n'est programmée avec utilisation de DHCP, le serveur DHCP configure l'adresse. Si une adresse est programmée et que DHCP est utilisé, l'adresse que vous programmez sera utilisée à la place de celle attribuée par DHCP.

# **[008] Adresse IP du serveur DNS 2**

*La programmation de cette section n'est pas autorisée sur un système homologué UL/ULC.*

Par défaut (000.000.000.000)

Entrez l'adresse IP du serveur DNS 2. Le format est de quatre champs, dont chacun est un nombre décimal à trois chiffres. Plage valide : 000-255.

**REMARQUE :** Si aucune valeur n'est programmée et que DHCP est utilisé, c'est le serveur DHCP qui attribuera cette valeur. Si une adresse est programmée et que DHCP est utilisé, l'adresse que vous programmez sera utilisée à la place de celle attribuée par DHCP.

# **Options de programmation**

# <span id="page-14-0"></span>**[011] Code d'installateur**

Par défaut (CAFE)

Programmez votre code d'installateur pour ce module Communicator. Le code installateur sera requis lors de la programmation du module Communicator. Plage valide : 0000-FFFF.

# **[012] Port entrant DLS**

## Par défaut (0BF6/3062)

Le port entrant DLS local (port d'écoute) est le port que DLS IV utilisera pour se connecter au Communicator. Si un routeur ou une passerelle sont utilisés, le port doit être programmé avec une redirection de port TCP vers l'adresse IP du module Communicator. Plage valide : 0000-FFFF.

# **[013] Port de sortie DLS**

Par défaut (0BFA/3066)

Le port de sortie DLS est utilisé pour la session sortante vers DLS IV après une demande SMS envoyée au Communicator. Utilisez cette section pour définir la valeur du port de sortie local. La valeur est modifiable si le Communicator se trouve derrière un pare-feu et doit se voir attribuer un numéro de port particulier, qui sera déterminé par votre administrateur réseau. Dans la plupart des cas, la modification de la valeur par défaut ou la configuration de votre pare-feu pour ce port ne sont pas nécessaires.

# Plage valide : 0000-FFFF.

**REMARQUE :** Si l'option [7] de la la section [006] est ON, DLS utilisera le réseau principal pour la session. Si l'option [7] de la la section [006] est OFF, DLS utilisera le réseau Ethernet, si celui-ci est disponible.

# **[021] Code de compte**

## Par défaut (FFFFFF)

Le code de compte système est inclus lors de la transmission de tous les événements générés par le Communicator (par exemple Défaut Panneau absent). Il est recommandé que le code de compte soit identique au numéro de compte du panneau de contrôle. Plage valide : 00000**1**-FFFFF**E**. Si l'on a besoin de codes à quatre chiffres, les deux chiffres inférieurs doivent être programmés comme FF (par exemple, le compte 1234 est programmé comme 1234**FF**).

**REMARQUE :** La programmation de cette section avec tous les 0 ou tous les F provoquera un défaut de configuration du module.

**REMARQUE :** Cette section doit automatiquement être synchronisé avec la section du panneau [310] avec versions 4.50 ou ultérieur.

## **[022] Format des communications**

## Par défaut (04)

Programmez 03 pour CID (Contact ID). Programmez 04 pour SIA. Le module peut être configuré pour envoyer des événements au format SIA ou au format CID. Le format SIA se conforme aux spécifications de niveau 2 de la norme *SIA Digital Communication Standard – Octobre 1997*. Ce format enverra le code du compte en même temps que la transmission des données. Sur le récepteur, la transmission ressemblera à l'exemple suivant. Exemple : **Nri0 ET001** où :  $N =$  New Event (Nouvel événement) ; **ri0** = identificateur de partition/zone ; **ET** = Panel Absent Trouble (Défaut de panneau absent) ; **001** = Zone 001.

# **Codes de signalisation des communications**

**Tableau 6: Codes de signalisation des communications**

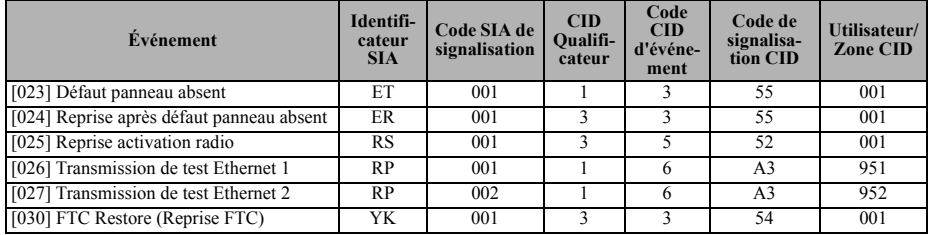

# **[023] Défaut Panneau Absent**

Par défaut (FF)

Programmez 00 pour désactiver cet événement ou FF pour l'activer. Cet événement se produira lorsque les communications avec le panneau auront été perdues pendant plus de 60 secondes.

# **[024] Reprise après défaut Panneau absent**

Par défaut (FF)

Programmez 00 pour désactiver cet événement ou FF pour l'activer. Cet événement se produit lorsque la communication avec le panneau de contrôle a repris.

# <span id="page-15-0"></span>**Options de Test du Système [026-029]**

**Transmissions de test vers le récepteur principal, avec secours vers le récepteur secondaire :**

Définissez la section Ethernet [026] à (FF) ; [027] à (00).

- Si la transmission de test échoue sur le récepteur principal, elle passe en secours sur le récepteur secondaire.
- Si la transmission de test échoue sur le récepteur secondaire, un problème FTC sera généré.

## **Transmission de test unique vers les récepteurs principal et secondaire :**

Définissez la section Ethernet [026] à (FF) ; [027] à (FF).

- Le module enverra des transmissions de test périodiques indépendamment à chaque récepteur, sans secours.
- Si la transmission de test échoue sur l'un des récepteurs programmés un défaut FTC sera généré.

## **Transmission de test alternée :**

La transmission de test alternée peut être activée ou désactivée dans l'option [7] de la section [005].

## **La transmission de test alternatives sauvegardera les récepteurs :**

Définissez la section Ethernet [026] à (FF) ; [027] à (00). Interval 1 :

• Si la transmission de test échoue sur le récepteur principal, elle passe en secours sur le récepteur secondaire.

• Si la transmission de test échoue sur le récepteur secondaire, un problème FTC sera généré.

Interval 2 :

- Si la transmission de test échoue sur le récepteur secondaire, il passe en secours sur le récepteur principal.
- Si la transmission de test échoue sur le récepteur principal un défaut FTC est signalé.

## **Transmission de test unique vers les récepteurs principal et secondaire :**

Définissez la section Ethernet [026] à (FF) ; [027] à (FF). Interval 1 :

• Le module enverra des transmissions de test périodiques indépendamment aux récepteurs principaux (Ethernet principal), sans sauvegardes.

• Si la transmission de test échoue sur l'un des récepteurs programmés principaux, un défaut FTC sera généré. Interval 2 ·

- Le module enverra des transmissions de test périodiques indépendamment aux récepteurs secondaires (Ethernet secondaire), sans sauvegardes.
- Si la transmission de test échoue sur l'un des récepteurs secondaires programmés un défaut FTC sera généré.

# **[026] Transmission Ethernet 1**

Par défaut (FF)

Programmez 00 pour désactiver cette transmission d'événement ou FF pour l'activer. Voir Options de test du système (ci-dessus) pour le détail des réglages.

# **[027] Transmission Ethernet 2**

## Par défaut (00)

Programmez 00 pour désactiver cette transmission d'événement ou FF pour l'activer. Voir Options de test du système (ci-dessus) pour le détail des réglages.

# **[030] Reprise FTC**

Par défaut (FF)

Programmez 00 pour désactiver cette transmission d'événement ou FF pour l'activer. Cet événement survient lors de la reprise du système après un problème FTC.

# <span id="page-16-0"></span>**[033] Début de la mise à jour du micrologiciel du Communicator**

Par défaut (FF).

Programmez 00 pour désactiver cette transmission d'événement ou FF pour l'activer. Cet événement se produira lorsque commencera la mise à jour du micrologiciel du Communicator.

# <span id="page-16-1"></span>**[034] Réussite de la mise à jour du micrologiciel du Communicator**

## Par défaut (FF).

Programmez 00 pour désactiver cette transmission d'événement ou FF pour l'activer. Cet événement se produira lorsque la mise à jour du micrologiciel du Communicator se sera effectuée sans problèmes.

## <span id="page-16-2"></span>**[035] Début de la mise à jour du micrologiciel du panneau**

Par défaut (FF).

Programmez 00 pour désactiver cette transmission d'événement ou FF pour l'activer. Cet événement se produira lorsque commencera la mise à jour du micrologiciel du panneau.

# <span id="page-16-3"></span>**[036] Réussite de la mise à jour du micrologiciel du panneau**

Par défaut (FF).

Programmez 00 pour désactiver cette transmission d'événement ou FF pour l'activer. Cet événement se produira lorsque la mise à jour du micrologiciel du panneau se sera effectuée sans problèmes.

## <span id="page-16-4"></span>**[037] Échec de la mise à jour du micrologiciel du panneau**

Par défaut (FF).

Programmez 00 pour désactiver cette transmission d'événement ou FF pour l'activer. Cet événement se produira lorsque la mise à jour du micrologiciel du panneau aura échoué.

## **Tableau 7: Reprise des alarmes du panneau**

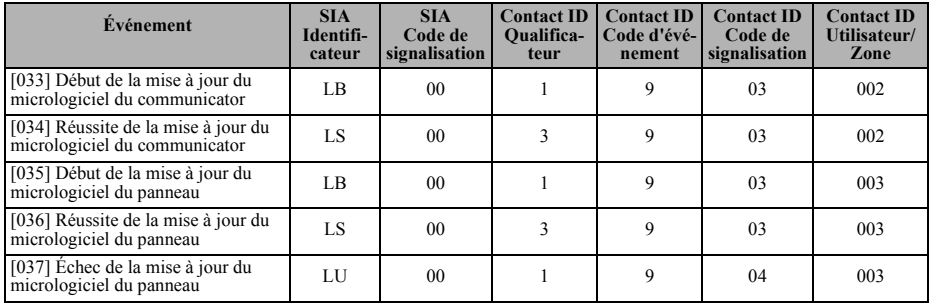

# <span id="page-16-5"></span>**Options de récepteur Ethernet 1**

# **[101] Code de compte du récepteur Ethernet 1**

Par défaut (0000000000)

Le code de compte est utilisé par la station centrale pour faire la distinction entre les émetteurs. Ce code de compte est utilisé pour la transmission des signaux de battements de cœur vers le récepteur de la station centrale. Les signaux reçus du panneau utiliseront le numéro de compte du panneau de contrôle. Plage valide : 000000000**1**-FFF-FFFFFF**E**. La programmation de tous les **0** ou de tous les **F** provoquera un défaut de configuration du module.

**REMARQUE :** Si le récepteur Ethernet 1 sont programmés comme récepteur identique (adresse IP et numéro de port identiques), c'est le code du compte du récepteur Ethernet 1 qui sera utilisé.

## **[102] DNIS récepteur Ethernet 1**

Par défaut (000000)

Le DNIS (Dialled Number Information Service) est utilisé en plus du code de compte pour identifier le module Communicator à la station centrale. Plage valide : 000000-**0**99999. La valeur est entrée sous forme de 0 suivi du DNIS à cinq chiffres. Le format est décimal codé binaire (BCD).

**REMARQUE :** Chaque récepteur Ethernet doit être programmé avec un DNIS unique.

# **[103] Adresse du récepteur Ethernet 1**

## Par défaut (127.000.000.001)

L'adresse par défaut permet au Communicator de fonctionner en **Mode sans surveillance**. Le mode sans surveillance s'utilise quand il n'y pas de récepteur disponible et que l'appareil doit effectuer des sessions DLS. On l'utilise en principe lorsque le client programme tous les jours le panneau de contrôle pour cause de contrôle d'accès et qu'il veut continuer à recevoir des alarmes sans acheter d'équipement (récepteur) ou de logiciels supplémentaires

**REMARQUE :** Quand une adresse IP valide a été programmée, le récepteur Ethernet 1 est activé et communique les événements par le canal Ethernet.

Le récepteur Ethernet 1 peuvent être configurés pour communiquer avec le même récepteur de station centrale. Pour configurer l'appareil afin qu'il fonctionne dans ce mode de récepteur commun (Common Receiver Mode), donnez des valeurs identiques aux adresses IP et aux numéros de port du récepteur Ethernet 1.

**REMARQUE :** Lorsque vous fonctionnez en mode de récepteur commun, c'est le code de compte du récepteur 1 qui sera utilisé pour Ethernet.

## **[104] Port distant de récepteur Ethernet 1**

Par défaut (0BF5/3061)

Cette section détermine le port distant du récepteur Ethernet 1. Plage valide : 0000-FFFF.

## <span id="page-17-0"></span>**[105] Port local du récepteur Ethernet 1**

Par défaut (0BF4/3060)

Utilisez cette section pour définir la valeur du port de sortie local. Vous devrez définir la valeur de ce port lorsque votre installation est située derrière un pare-feu et que doit lui être attribué un numéro de port particulier déterminé par l'administrateur système de votre station centrale. Plage valide : 0000-FFFF.

## <span id="page-17-1"></span>**[106] Nom de domaine du récepteur Ethernet 1**

<span id="page-17-2"></span>Par défaut ()

Entrez le nom de domaine sous la forme de 32 caractères ASCII.

*La programmation de cette section n'est pas autorisée sur un système homologué UL/ULC.*

# <span id="page-17-3"></span>**Options de Récepteur Ethernet 2**

# **[111] Code de compte du récepteur Ethernet 2**

#### Par défaut (0000000000)

Le code de compte est utilisé par la station centrale pour faire la distinction entre les émetteurs. Il est utilisé pour la transmission des signaux de battements de cœur vers le récepteur de la station centrale. Les signaux reçus depuis le panneau de contrôle utilisent le numéro de compte du panneau de contrôle. Plage valide : 000000000**1**- FFFFFFF-FF**E**. La programmation de tous les **0** ou de tous les **F** provoquera un défaut de configuration du module (DEL jaune = flashe douze fois).

**REMARQUE :** Si le récepteur Ethernet 2 est le même récepteur (adresse IP et numéro de port identiques), c'est le compte du récepteur Ethernet 2 qui sera utilisé pour Ethernet.

## **[112] DNIS récepteur Ethernet 2**

Par défaut (000000)

Le DNIS est utilisé en plus du code de compte pour identifier le module Communicator à la station centrale. Plage valide : 000000-**0**99999. La valeur est entrée sous forme de **0** suivi du DNIS à cinq chiffres. Le format est décimal codé binaire (BCD).

**REMARQUE :** Chaque récepteur Ethernet doit être programmé avec un DNIS unique.

## **[113] Adresse du récepteur Ethernet 2**

Par défaut (000.000.000.000)

La programmation avec 000.000.000.000 de l'adresse IP du récepteur Ethernet 2 désactivera Ethernet. Entrez l'adresse IP du récepteur Ethernet 2. Cette adresse vous sera communiquée par l'administrateur système de votre station centrale. Le format est de quatre champs, dont chacun est un nombre décimal à trois chiffres. Plage valide : 000-255.

**REMARQUE :** Quand une adresse IP valide a été programmée, le récepteur Ethernet 2 est activé et communique les événements par le canal Ethernet.

Le récepteur Ethernet 2 peuvent être configurés pour communiquer avec le même récepteur de station centrale.Pour configurer l'appareil afin qu'il fonctionne dans ce mode de récepteur commun (Common Receiver Mode), donnez des valeurs identiques aux adresses IP et aux numéros de port du récepteur Ethernet 2. Lorsque vous fonctionnez en mode de récepteur commun, c'est le code de compte du récepteur 2 qui sera utilisé pour les communications Ethernet.

**REMARQUE :** Ne programmez pas le récepteur Ethernet 1 et le récepteur Ethernet 2 de manière à ce qu'ils communiquent avec le même récepteur.

# **[114] Port distant de récepteur Ethernet 2**

# Par défaut (0BF5/3061)

La présente section sert à programmer le numéro du port utilisé par le récepteur Ethernet 2. Vous devrez définir la valeur de ce port lorsque votre installation est située derrière un pare-feu et que doit lui être attribué un numéro de port particulier déterminé par l'administrateur système de votre station centrale. Plage valide : 0000-FFFF.

**REMARQUE :** Ne programmez pas le port du récepteur Ethernet 1 et celui du récepteur Ethernet 2 avec la même valeur.

# **[115] Port local du récepteur Ethernet 2**

## Par défaut (0BF9/3065)

Utilisez cette section pour programmer la valeur du port de sortie local. Vous pourrez définir la valeur de ce port lorsque votre installation est située derrière un pare-feu et que doit lui être attribué un numéro de port particulier déterminé par votre administrateur réseau. Plage valide : 0000-FFFF.

**REMARQUE :** Ne programmez pas le port du récepteur Ethernet 1 et celui du récepteur Ethernet 2 avec la même valeur.

# **[116] Nom de domaine du récepteur Ethernet 2**

Par défaut ( )

*La programmation de cette section n'est pas autorisée sur un système homologué UL/ULC.*

Entrez le nom de domaine sous la forme de 32 caractères ASCII.

# **Options Ethernet**

# **[124] Heure de transmission de test Ethernet**

## Par défaut (9999)

Entrez un nombre à quatre chiffres (0000-2359) dans le format 24 heures (HHMM) pour définir l'horaire quotidien de la transmission de test. Plage valide : 00-23 heures (HH) et 00-59 minutes (MM). La programmation d'une valeur de 9999 désactivera l'horaire de transmission du test.

**REMARQUE :** La date et l'heure internes seront automatiquement programmées lorsque l'appareil communiquera avec le récepteur principal.

## **[125] Cycle de transmission Ethernet de test**

## Par défaut (000000)

Cette valeur représente l'intervalle en minutes entre deux transmissions de test. Plage valide : 000000-999999 minutes. Quand l'appareil a envoyé la transmission de test périodique initiale, toutes les transmissions de test ultérieures sont ensuite décalées du nombre de minutes programmé. Voir les sections [026] à [029].

## **Tableau 8: Intervalle de transmission de test Ethernet**

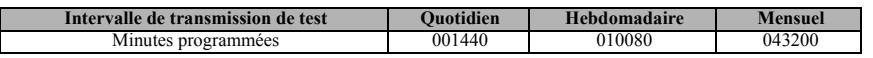

**REMARQUE :** La valeur minimum est de 000005 minutes. La programmation d'un intervalle inférieur à 5 minutes désactive la transmission de test.

# **Tests de diagnostics des récepteurs**

## **[901] Transmission de test de diagnostics**

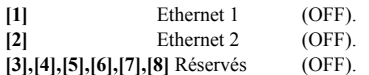

Cette section peut être utilisée par l'installateur pour forcer le Communicator à envoyer une transmission de test immédiate à des récepteurs spécifiques afin de vérifier la disponibilité des voies de communications. Un échec de la transmission du test de diagnostics sera signalée comme défaut FTC (DEL jaune = flashe 9 fois). Si une erreur FTC se produit lors du test de tous les récepteurs, sélectionnez-en un et répétez le test afin d'isoler celui qui ne communique plus.

# <span id="page-18-0"></span>**Informations système (en lecture seule)**

**REMARQUE :** Les sections [987] à [998] sont fournies à titre d'informations (en lecture seule). Les valeurs de ces sections ne sont pas modifiables par l'installateur.

## **[987] Version du langage**

Cette section affiche la version actuelle du langage du Communicator.

# **[988] Adresse IP DNS 1**

Cette section affiche l'adresse IP du serveur DNS 1. C'est utile quand l'appareil est configuré pour DHCP et que vous devez consulter l'adresse IP attribuée à l'appareil par le serveur DHCP. Cette valeur est programmée dans la section [007] ou attribuée par DHCP.

# **[989] Adresse IP DNS 2**

Cette section affiche l'adresse IP du serveur DNS 2. C'est utile quand l'appareil est configuré pour DHCP et que vous devez consulter l'adresse IP attribuée à l'appareil par le serveur DHCP. Cette valeur est programmée dans la section [008] ou attribuée par DHCP.

# **[990] Version de Boot Loader**

Cette section affiche la version actuelle du Boot Loader du Communicator.

# **[991] Version du micrologiciel**

Cette section affiche la version actuelle du micrologiciel de l'appareil. Mettez à jour les fiches de programmation après avoir effectué une mise à jour flash.

# **[992] Adresse IP Ethernet**

Cette section affiche l'adresse IP de la connexion Ethernet. Cette valeur est programmée dans la section [001] ou attribuée par DHCP.

# **[993] Adresse de passerelle Ethernet**

Cette section affiche l'adresse IP de la passerelle Ethernet. Cette valeur est programmée dans la section [003] ou attribuée par DHCP.

# **[998] Adresse MAC**

Cette section affiche le numéro hexadécimal unique à 12 chiffres attribué comme adresse MAC (Media Access Control) de l'appareil.

# **Valeurs par défaut de réinitialisation du système**

# **[999] Valeur par défaut du logiciel**

Par défaut (99).

La valeur par défaut du logiciel permet à l'installateur d'actualiser l'appareil après des modifications et aussi de le ramener à son état par défaut.

**00** : **Default Module**. Toutes les sections de programmation du module reviennent à leurs réglages de sortie d'usine. Cela effacera toutes les programmations existantes de l'appareil.

**55 : Reset**. Le Communicator est réinitialisé. Cette option équivaut à éteindre, puis rallumer le Communicator.

# **État, initialisation, diagnostics et dépannage du Communicator**

# **[983] Section des diagnostics de mise à jour du micrologiciel**

**REMARQUE :** Cette section n'est pas en temps réel : vous devrez sortir et retourner à la section pour voir si le statut a été modifié.

Les mises à jour du micrologiciel peuvent être effectuées à partir du Communicator. Le Communicator peut mettre à jour aussi bien le micrologiciel du panneau que le sien propre.

- Cette section doit être une section hexadécimale à deux chiffres en lecture seule.
- Le téléchargement du fichier a commencé, la Section [983] est mise à jour avec le code de raison 0xFD.
- La valeur par défaut de cet emplacement est 0xFE, ce qui indique une absence d'erreurs.
- le Communicator peut rejeter le téléchargement du micrologiciel pour un grand nombre de raisons, il sera affiché avec le code de raison 0xFF pour echec de réception du micrologiciel. Cet échec peut apparaître si :
	- session DLS en cours
	- C24 la programmation est en cours
	- la mise à niveau à distance du micrologiciel est désactivée
	- le téléchargement de la mise à jour du micrologiciel TFTP est en cours
	- mise à jour du micrologiciel iControl/iHub en cours
	- mise à niveau du panneau en cours
- une fois que le téléchargement a commencé, la section [983] doit indiquer 0xFD
- Le téléchargement a été interrompu/annulé, la section [983] a été mise à jour avec le code de raison 0xFF
- lorsque le téléchargement a abouti, le Communicator s'actualisera lui-même ou actualisera le panneau
- dans le cas d'une mise à niveau du micrologiciel du Communicator, avant d'exécuter la mise à niveau, ce dernier va entrer dans une fenêtre de 4.5 minutes et demie car il communique avec la station centrale et les services interactifs. La section [983] utilisera le code 0x0A pour indiquer qu'une communication est en cours
- Pendant la mise à niveau du micrologiciel du panneau, si le micrologiciel du panneau parvient à se mettre à jour, l'utilisateur pourra s'en rendre compte car le pavé numérique passe en défaut Keybus. Si le panneau rejette le micrologiciel pour une raison quelconque, le Communicator affichera dans la section [983] le code de raison de l'annulation indiqué par le panneau.
- dans le cas d'une mise à jour réussie du micrologiciel du Communicator, ce dernier affiche 0xFB dans la section de diagnostics.
- pendant la séquence de mise à jour du micrologiciel du panneau, ce dernier peut annuler la mise à jour en raison de l'un des codes indiqués dans le tableau 17.

• lorsque la mise à jour du micrologiciel du panneau a abouti, la section [983] devra afficher 0xFC pour signaler la réussite de cette mise à jour

Les codes de raisons et les images de micrologiciel qui leur correspondent sont indiqués dans le tableau ci-dessous. **REMARQUE :** L'état de mise à jour du micrologiciel indique une seule mise à jour à la fois. Si le micrologiciel du Communicator et celui du panneau sont mis à jour en même temps, le statut du panneau doit avoir la priorité et être affiché dans la section [984].

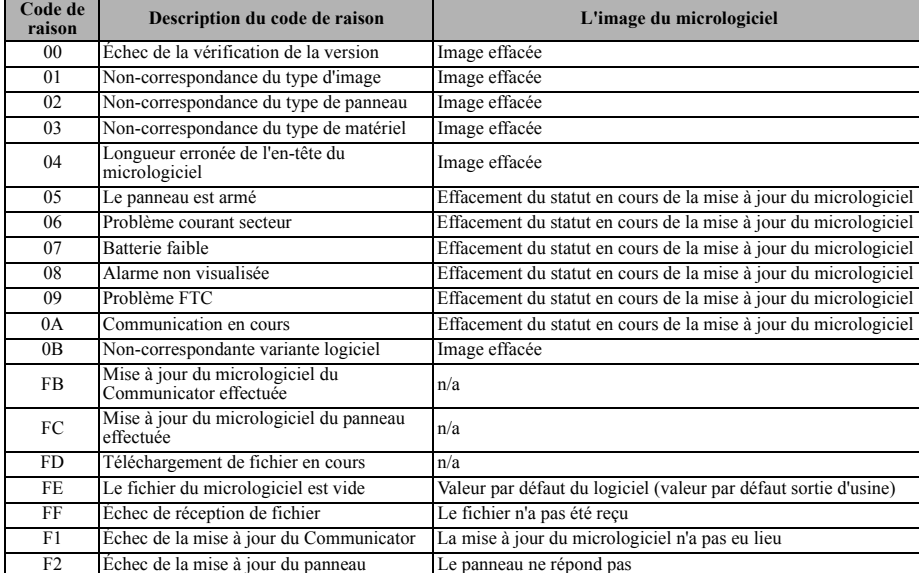

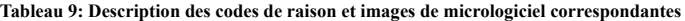

Le tableau ci-dessous affiche les codes d'indicateur réseau et leur signification.

Les mises à jour du micrologiciel peuvent être effectuées à partir du Communicator. Le Communicator peut mettre à jour aussi bien le micrologiciel du panneau que le sien propre.

La présente section ne précise pas si l'image est toujours stockée ou si elle est effacée compte tenu du code d'annulation. Ces détails spécifiques doivent être pris dans les manuels d'utilisation et d'installation et fournis au bulletin  $d'$ avis technique. À titre documentaire :

- Le Communicator effacera l'image du panneau lorsque les codes de raison seront  $0x00 \sim 0x04$  et  $0x0B$ .
- Le Communicator essaiera de mettre à niveau pour toujours le fichier d'image du panneau lorsque le code de raison sera  $0x05 \sim 0x0A$ .

## **[984] État du Communicator**

Cette section n'est pas en temps réel : vous devrez sortir et retourner à la section pour voir si le statut a été modifié. Les sections d'état du Communicator indiquent à l'installeur l'état de la fonctionnalité, de capacité opérationnelle et les échecs du Communicator.

L'état du Communicator s'affiche avec un code hexadécimal à six chiffres. Ce code va de 00000F à 2220CF, mais tous les nombres de cet éventail ne sont pas assignés. Chacun de ces six chiffres représentent un indicateur d'état ou de trouble tel que ci-dessous :

- Chiffres 1 & 2 : Réservé.
- Chiffre 3 : Indicateur de réseau, indique l'état opérationnel du réseau.
- Chiffres 4 & 5 : L'indicateur de trouble affiche le type de problème sur le Communicator ou les modules associés et connectés au Communicator.
- Chiffre 6 : Réservé, affiché en tant que 'F' ou '-', par exemple '11002-'.

Pour mieux comprendre l'état du Communicator, prenez le code d'état 11002F comme exemple :

0 – OFF = indicateur de réseau, le réseau fonctionne.

00 – INDICATEUR DE DEFAUT = il n'y a pas de défaut du Communicator.

02 - Trouble de supervision du panneau avec le Communicator.

#### **Tableau 10: État du Communicator et codification des défauts en nombres hexadécimaux**

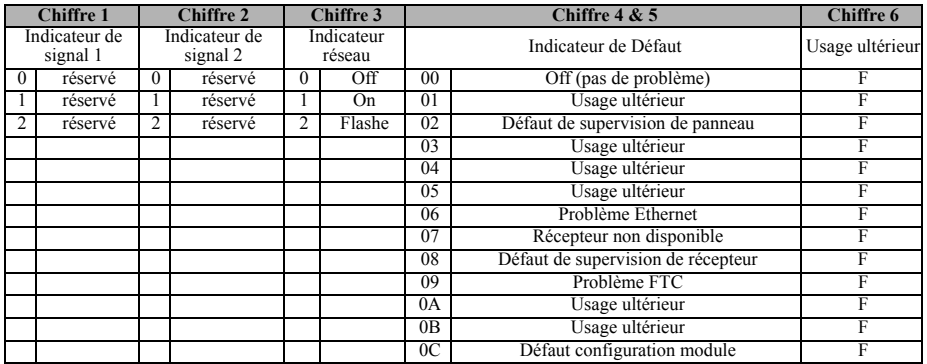

Dans cet exemple les deux indicateurs de signal sont activés, indiquant que le Communicator a un excellent niveau de signal ; l'indicateur de réseau est sur OFF montrant que nous n'avons aucun problème de réseau et les indicateurs de défaut sont tous deux sur OFF, indiquant que nous n'avons pas de problème sur le Communicator.

#### **Tableau 11: Indicateur réseau - 3ème chiffre**

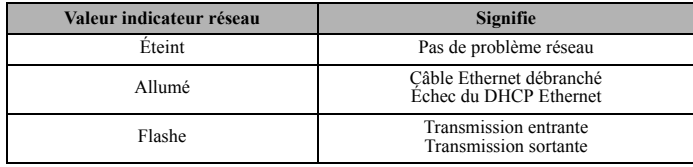

## **Tableau 12: Signification des codes de défauts - Chiffre 4 & 5**

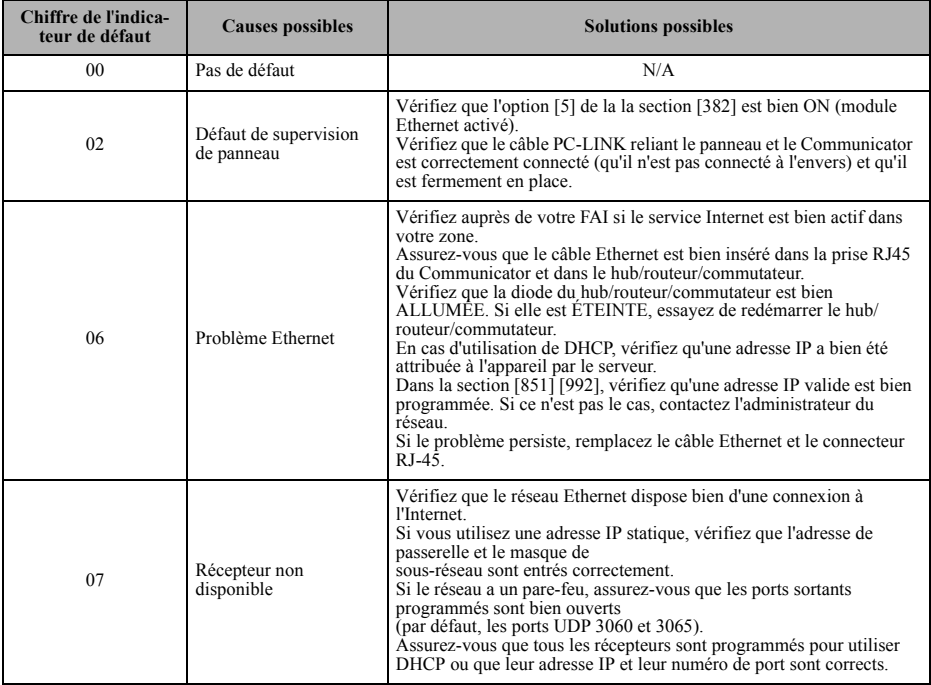

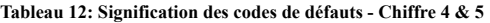

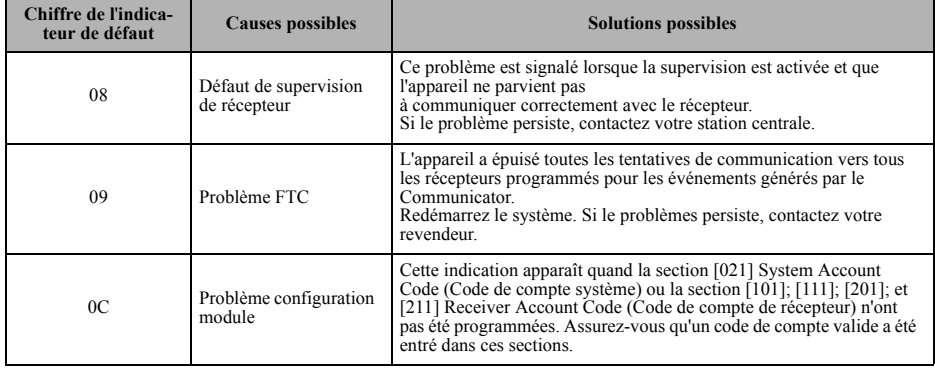

## **Dépannage du Communicator**

Table 11 affiche les codes d'indicateur réseau et leur signification. Table 12 indique le code d'état de l'intensité du signal radio, ses défauts classiques, les causes possibles et des instructions de dépannage.

# **FICHES DE PROGRAMMATION ETHERNET**

# **[OPTIONS](#page-12-0) SYSTÈME**

**[\[001\] Adresse IP Ethernet](#page-12-1)**

Par défaut (000.000.000.000)

 $||$   $||$   $||$   $||$   $||$   $||$   $||$   $||$ **[002] Masque de sous-réseau IP Ethernet** Par défaut (255.255.255.000)

|\_\_\_\_|\_\_\_\_|\_\_\_\_||\_\_\_\_|\_\_\_\_|\_\_\_\_||\_\_\_\_|\_\_\_\_|\_\_\_\_|\_\_\_\_|\_\_\_\_|\_\_\_\_|

# **[003] Adresse IP de passerelle Ethernet**

Par défaut (000.000.000.000)

|\_\_\_\_|\_\_\_\_|\_\_\_\_||\_\_\_\_|\_\_\_\_|\_\_\_\_||\_\_\_\_|\_\_\_\_|\_\_\_\_|\_\_\_\_|\_\_\_\_|\_\_\_\_| **[004] Intervalle de supervision de récepteur**

Par défaut (0087/135) Plage valide : 0000-FFFF. |\_\_\_\_|\_\_\_\_|\_\_\_\_|\_\_\_\_|

# **[005] Options de bascule système**

|\_\_\_\_| [1] Récepteur Ethernet 1 supervisé Par défaut (OFF).

|\_\_\_\_| [2] Réservé.

|\_\_\_\_| [3] Type de supervision Par défaut (OFF).

|\_\_\_\_| [4] Réseau principal de communications.

|\_\_\_\_| [5] Communications redondantes Par défaut (OFF).

|\_\_\_\_| [6] Mise à niveau à distance du micrologiciel Par défaut (ON).

| | | | | | | | | Transmission de test alternée Par défaut (OFF).

| [8] Réservé.

## **[006] Options de bascule système 2**

|\_\_\_\_| [1] Récepteur Ethernet 1 activé Par défaut (ON).

|\_\_\_\_| [2] Récepteur Ethernet 2 activé Par défaut (ON).

|\_\_\_\_| [4] Réservé.

|\_\_\_\_| [5] Réservé.

|\_\_\_\_| [7] Réservé.

|\_\_\_\_| [8] Réservé.

## **[007] Adresse IP du serveur DNS 1**

 *La programmation n'est pas autorisée sur un système homologué UL/ ULC.*

Par défaut (000.000.000.000)

#### |\_\_\_\_|\_\_\_\_|\_\_\_\_||\_\_\_\_|\_\_\_\_|\_\_\_\_||\_\_\_\_|\_\_\_\_|\_\_\_\_|\_\_\_\_|\_\_\_\_|\_\_\_\_| **[008] Adresse IP du serveur DNS 2**

*La programmation n'est pas autorisée sur un système homologué UL/*

 $U^{\prime}C$ Par défaut (000.000.000.000)

 $||$   $||$   $||$   $||$   $||$   $||$   $||$ 

# **OPTIONS DE PROGRAMMATION**

# **[\[011\] Code d'installateur](#page-14-0)**

Par défaut (CAFE) Plage valide : 0000-FFFF.

|\_\_\_\_|\_\_\_\_|\_\_\_\_|\_\_\_\_|

# **[012] Port entrant DLS**

Par défaut (0BF6/3062) Plage valide : 0000-FFFF.

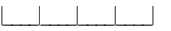

# **[013] Port de sortie DLS**

Par défaut (0BFA/3066) Plage valide : 0000-FFFF.

 $| \cdot |$   $| \cdot |$ 

## **[022] Format des communications**

Par défaut (04) Programmez 03 (CID), 04 (SIA).

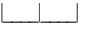

# **[023] Défaut Panneau Absent**

Par défaut (FF); Programmez 00 pour désactiver ou FF pour activer.

|\_\_\_\_|\_\_\_\_|

## **[024] Reprise après défaut Panneau absent**

Par défaut (FF) Programmez 00 pour désactiver ou FF pour activer.

 $|\_$   $|\_$ 

# **OPTIONS DE TEST [DU SYSTÈME \[026-029\]](#page-15-0) [026] Transmission Ethernet 1**

Par défaut (FF) Programmez 00 pour désactiver ou FF pour activer.

|\_\_\_\_|\_\_\_\_|

## **[027] Transmission Ethernet 2**

Par défaut (00) Programmez 00 pour désactiver ou FF pour activer.

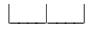

## **[030] Reprise FTC**

Par défaut (FF) Programmez 00 pour désactiver ou FF pour activer.

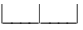

## **[\[033\] Début de la mise à jour du micrologiciel](#page-16-0)  [du Communicator](#page-16-0)**

Par défaut (FF) Programmez 00 pour désactiver ou FF pour activer.

## $|\_$   $|\_$

#### **[\[034\] Réussite de la mise à jour du micrologi](#page-16-1)[ciel du Communicator](#page-16-1)**

Par défaut (FF) Programmez 00 pour désactiver ou FF pour activer.

|\_\_\_\_|\_\_\_\_|

## **[\[035\] Début de la mise à jour du micrologiciel](#page-16-2)  [du panneau](#page-16-2)**

Par défaut (FF) Programmez 00 pour désactiver ou FF pour activer.

 $|\_$   $|\_$ 

## **[\[036\] Réussite de la mise à jour du micrologi](#page-16-3)[ciel du panneau](#page-16-3)**

Par défaut (FF) Programmez 00 pour désactiver ou FF pour activer.

# $|\_$

## **[\[037\] Échec de la mise à jour du micrologiciel](#page-16-4)  [du panneau](#page-16-4)**

Par défaut (FF) Programmez 00 pour désactiver ou FF pour activer.

# $|\_$

# **OPTIONS DE [RÉCEPTEUR ETHERNET 1](#page-16-5)**

# **[101] Code de compte du récepteur Ethernet 1** Par défaut (0000000000)

Plage valide : 0000000001 - FFFFFFFFFE.

| | | | | | | | | | | | | | |

# **[102] DNIS récepteur Ethernet 1**

Par défaut (000000) Plage valide : 000000-FFFFFF.

# |\_\_\_\_|\_\_\_\_|\_\_\_\_|\_\_\_\_|

#### **[103] Adresse du récepteur Ethernet 1** Par défaut (127.000.000.001)

# |\_\_\_\_|\_\_\_\_|\_\_\_\_||\_\_\_\_|\_\_\_\_|\_\_\_\_||\_\_\_\_|\_\_\_\_|\_\_\_\_|\_\_\_\_|\_\_\_\_|\_\_\_\_| **[104] Port distant de récepteur Ethernet 1**

Par défaut (0BF5/3061) Plage valide : 0000-FFFF.  $\|$ 

**[\[105\] Port local du récepteur Ethernet 1](#page-17-0)** Par défaut (0BF4/3060)Plage valide : 0000-FFFF.

# |\_\_\_\_|\_\_\_\_|\_\_\_\_|\_\_\_\_|

**[\[106\] Nom de domaine du récepteur Ethernet](#page-17-1)  [1](#page-17-1)**

# [Par défaut \( \)](#page-17-2) 32 caractères ASCII.

 *La programmation n'est pas autorisée sur un système homologué UL/*  $U\hat{U}$ 

# **OPTIONS [DE RÉCEPTEUR ETHERNET 2](#page-17-3)**

 $\mathcal{L}_\text{max} = \frac{1}{2} \sum_{i=1}^{n} \frac{1}{2} \sum_{i=1}^{n} \frac{1}{2} \sum_{i=1}^{n} \frac{1}{2} \sum_{i=1}^{n} \frac{1}{2} \sum_{i=1}^{n} \frac{1}{2} \sum_{i=1}^{n} \frac{1}{2} \sum_{i=1}^{n} \frac{1}{2} \sum_{i=1}^{n} \frac{1}{2} \sum_{i=1}^{n} \frac{1}{2} \sum_{i=1}^{n} \frac{1}{2} \sum_{i=1}^{n} \frac{1}{2} \sum_{i=1}^{n} \frac{1$ 

**[111] Code de compte du récepteur Ethernet 2**

Par défaut (0000000000) Plage valide : 0000000001 - FFFFFFFFFFE.

# $|| \cdot || \cdot || \cdot || \cdot || \cdot || \cdot ||$

# **[112] DNIS récepteur Ethernet 2**

Par défaut (000000) Plage valide : 000000-0FFFFF.

# |\_\_\_\_|\_\_\_\_|\_\_\_\_|\_\_\_\_|

# **[113] Adresse du récepteur Ethernet 2**

Par défaut (000.000.000.000)

# |\_\_\_\_|\_\_\_\_|\_\_\_\_||\_\_\_\_|\_\_\_\_|\_\_\_\_||\_\_\_\_|\_\_\_\_|\_\_\_\_|\_\_\_\_|\_\_\_\_|\_\_\_\_|

**[114] Port distant de récepteur Ethernet 2** Par défaut (0BF5/3061) Plage valide : 0000-FFFF.

|\_\_\_\_|\_\_\_\_|\_\_\_\_|\_\_\_\_|

# **[115] Port local du récepteur Ethernet 2**

Par défaut (0BF9/3065) Plage valide : 0000-FFFF.

# |\_\_\_\_|\_\_\_\_|\_\_\_\_|\_\_\_\_|

# **[116] Nom de domaine du récepteur Ethernet 2** Par défaut ( )

 *La programmation n'est pas autorisée sur un système homologué UL/*  $U^{\prime}C$ \_\_\_\_\_\_\_\_\_\_\_\_\_\_\_\_\_\_\_\_\_\_\_\_\_\_\_\_\_\_\_\_\_\_\_\_

# **OPTIONS ETHERNET**

# **[124] Heure de transmission de test Ethernet**

Par défaut (9999) Valide : 00-23(HH) ; 00-59(MM)

|\_\_\_\_|\_\_\_\_|\_\_\_\_|\_\_\_\_|

## **[125] Cycle de transmission Ethernet de test** Par défaut (000000)

Plage valide : 000000-999999 minutes.

|\_\_\_\_|\_\_\_\_|\_\_\_\_|\_\_\_\_|

# **[INFORMATIONS](#page-18-0) SYSTÈME (EN LECTURE [SEULE\)](#page-18-0)**

## **[988] Adresse IP DNS 1**

|\_\_\_\_|\_\_\_\_|\_\_\_\_||\_\_\_\_|\_\_\_\_|\_\_\_\_||\_\_\_\_|\_\_\_\_|\_\_\_\_|\_\_\_\_|\_\_\_\_|\_\_\_\_|

**[989] Adresse IP DNS 2**

## |\_\_\_\_|\_\_\_\_|\_\_\_\_||\_\_\_\_|\_\_\_\_|\_\_\_\_||\_\_\_\_|\_\_\_\_|\_\_\_\_|\_\_\_\_|\_\_\_\_|\_\_\_\_| **[991] Version du micrologiciel**

|\_\_\_\_|\_\_\_\_|\_\_\_\_|\_\_\_\_|\_\_\_\_|\_\_\_\_|\_\_\_\_|\_\_\_\_|

## **[992] Adresse IP Ethernet**

|\_\_\_\_|\_\_\_\_|\_\_\_\_||\_\_\_\_|\_\_\_\_|\_\_\_\_||\_\_\_\_|\_\_\_\_|\_\_\_\_|\_\_\_\_|\_\_\_\_|\_\_\_\_| **[993] Adresse de passerelle Ethernet** |\_\_\_\_|\_\_\_\_|\_\_\_\_||\_\_\_\_|\_\_\_\_|\_\_\_\_||\_\_\_\_|\_\_\_\_|\_\_\_\_|\_\_\_\_|\_\_\_\_|\_\_\_\_|

## **[998] Adresse MAC**

|\_\_\_\_|\_\_\_\_|\_\_\_\_||\_\_\_\_|\_\_\_\_|\_\_\_\_||\_\_\_\_|\_\_\_\_|\_\_\_\_|\_\_\_\_|\_\_\_\_|\_\_\_\_|

# **VALEURS PAR DÉFAUT DE RÉINITIALI-SATION DU SYSTÈME**

# **[999] Valeur par défaut du logiciel**

Par défaut (99). Les entrées valides sont 00 ou 55

|\_\_\_\_|\_\_\_\_|

#### **GARANTIE LIMITÉE**

La société Digital Security Controls garantit le produit contre toutes défectuosités matérielles et d'assemblage dans des conditions normales d'utilisation, à l'acheteur original, pendant une période de douze mois à partir de la date d'achat. Dans l'ap-plication de cette garantie, la société Digital Security Controls. S'engage, à son choix, à réparer ou à remplacer tout matériel défectueux dès son retour à un dépôt de réparation, sans frais de main d'oeuvre et matériels. Tout remplacement et/ou réparation sont garantis pendant le reste de la durée de la garantie originale ou quatre vingt dix (90) jours, ou l'une ou l'autre est la plus longue. Le propriétaire original doit avertir la société Digital Security Controls. par courrier que le matériel ou l'as-semblage sont défectueux ; dans tous les cas, cette notification doit être reçue avant l'expiration de la période de garantie. Il n'y a absolument aucune garantie sur les logiciels et tous les logiciels sont vendus comme utilisateur de licence dans le cadre du contrat licence d'utilisation du produit. Le client assume toute la responsabilité de la sélection, de l'installation et de l'entretien de tout produit acheté auprès de DSC. Les<br>produits personnalisés ne sont garantis que dans la mesure où ils ne fonctionnent pas<br>à la livraison. Dans ce cas, DSC peut, à son ch le client.

#### *Garantie Internationale*

La garantie pour les clients internationaux est la même que pour tous les clients au Canada et aux Etats-Unis, sauf que la société Digital Security Controls ne sera pas responsable des frais de douanes, taxes, ou TVA qui pourraient être dus.

## *Procédure pour la Garantie*

Ir un service sous garantie, veuillez retourner les produit(s) en question au point d'achat. Tous les distributeurs autorisés et vendeurs ont un programme de<br>garantie. Quiconque retourne des marchandises à la société Digital Security<br>Controls doit tout d'abord obtenir un numéro d'autorisation. La curity Controls n'acceptera aucun envoi pour lequel une autorisation préalable n'aura pas été obtenue.

#### *Conditions d'annulation de la Garantie*

Cette garantie ne s'applique qu'aux vices de matériels et d'assemblage liés à une utin normale. Elle ne couvre pas:

- dommage encouru lors de l'expédition ou la manutention ;
- dommage causé par un désastre tel qu'un incendie, inondation, vent, tremblement de terre ou foudre ;
- dommage dû à des causes hors du contrôle de la société Digital Security Controls tel que voltage excessif, choc mécanique ou dommage des eaux ; • dommage causé par attachement non autorisé, changements, modifications ou ob-
- jets étrangers ;
- dommage causé par périphériques (à moins que les périphériques ne soient fournis par la société Digital Security Controls) ; défauts causés par l'impossibilité de fournir un environnement d'installation adap-
- té aux produits ;
- dommage causé par l'utilisation des produits pour des usages autres que ceux pour lesquels ils ont été conçus ;
- dommage pour mauvais entretien ;
- dommage provenant de tout autre mauvais traitement, mauvaise manutention ou mauvaise utilisation des produits.

#### *Ce qui n'est pas couverts par la garantie*

En plus des éléments qui annulent la garantie, la garantie ne couvrira pas : i) les frais<br>de transport au centre de réparation ; ii) les produits qui ne sont pas identifiés avec<br>l'étiquette de produit de DSC et un numéro d duits démontés ou réparés de manière qui affecte la performance ou qui empêche une inspection ou un essai afin de vérifier toute réclamation au titre de la garantie. Les cartes ou les insignes d'accès renvoyés pour être remplacés au titre de la garantie se-ront remplacés ou crédités au choix de DSC. Les produits qui ne sont pas couverts par cette garantie ou qui ne sont plus garantis parce qu'ils sont trop vieux, qu'ils ont été mal utilisés ou endommagés, seront examinés et une estimation de réparation sera fournie. Aucune réparation ne sera effectuée avant la réception d'un bon de commande valable envoyé par le client et d'un numéro d'autorisation de renvoi de marchandise (RMA) envoyé par le service à la clientèle de DSC.

S'il y a un problème de réparation du produit après un nombre raisonnable de tenta-tives au titre de la présente garantie, les obligations contractuelles de la société Digital Security Controls seront limitées au remplacement du produit, comme seule réparation de l'inobservation de la garantie. En aucun cas la Société Digital Security Controls ne sera responsable des dommages particuliers, accidentels ou indirects ba-sés sur l'inobservation de la garantie, une rupture de contrat, une négligence, une responsabilité stricte ou sur toute autre théorie juridique. De tels dommages incluent, mais ne sont limités à, une perte de profit, une perte de produit ou tout autre équipement associé, au coût de capital, au coût de remplacement de l'équipement, à l'amé-nagement ou services, à l'indisponibilité, au temps de rachat, aux réclamations des tiers, notamment les clients, aux dommages et intérêts à la propriété, etc . Dans certaines juridictions, la loi limite ou ne permet pas une exonération de garantie en cas d'endommagement indirect. Si les lois d'une telle juridiction s'appliquent à une ré-clamation par ou contre DSC, les limites et les exonérations contenues dans la présente garantie respecteront la loi. Certains États ne permettent pas l'exonération ou la limite de dommages accidentels ou indirects, la déclaration ci-dessus pourrait donc ne pas s'appliquer à votre cas.<br>Stipulation d'exonération de gara

#### *Stipulation d'exonération de garanties*

Cette garantie contient l'entière garantie et remplace toutes les autres garanties, es soient explicites ou implicites (notamment toutes les garanties implicites de marchandise ou aptitude pour un usage particulier) et de toutes autres obligations ou responsabilités de Digital Security Controls. Digital Security Controls n'assume et n'autorise aucune autre personne prétendant agir en son nom de modifier ou changer cette garantie, n'assume pour cela aucune autre garantie ou responsabilité concernant ce produit.

#### Cette stipulation d'exonération de garanties et garantie restreinte sont gouvernées par les lois de la province de l'Ontario, Canada. *ATTENTION:* Digital Security Controls recommande que la totalité du système soit

testé régulièrement. Toutefois, même si vous faites des essais périodiques, il peut ar-river que le fonctionnement du produit ne soit pas conforme aux spécifications en raison notamment, mais pas exclusivement, d'interventions criminelles ou de panne de courant.

#### *Verrouillage de l'Installateur*

Tous produits renvoyés à DSC qui ont une option verrouillage de l'Installateur acti-vée et ne montrent pas d'autres problèmes seront sujets à des frais d'entretien. *Réparations en dehors de la Garantie*

Digital Security Controls réparera à son choix ou remplacera en dehors de la garantie les produits renvoyés à son usine dans les conditions suivantes. Quiconque retournes<br>des produits à Digital Security Controls doit d'abord obtenir un numéro d'autorisa-<br>tion. Digital Security Controls n'acceptera aucun env

ment périodique, seront facturés pour chaque unité réparée.

Les produits que Digital Security Controls juge ne pas être réparables seront rempla-cés par le produit équivalent le plus proche disponible à ce moment. Le prix du marché en cours du produit de remplacement sera facturé pour chaque unité de remplacement

#### **ATTENTION à lire attentivement** *Note pour les installateurs*

Cette mise en garde contient des informations vitales. En tant que seul individu en contact avec les utilisateurs du système, c'est à vous qu'incombe la responsabilité d'attirer l'attention des utilisateurs du système sur chaque élément de cette mise en garde. Pannes de Système

Ce système à été soigneusement conçu pour être aussi efficace que possible. Toutefois, dans des circonstances, où il y a feu, cambriolage ou autre genre d'urgences, il<br>ne peut pas fournir de protection. Tout système d'alarme quel qu'il soit peut être sa-<br>boté ou peut ne pas fonctionner comme prévu pour ces raisons sont notamment. *Mauvaise Installation* 

Un système de sécurité doit être correctement installé pour fournir une protection adéquate. Chaque installation doit être évaluée par un professionnel de la sécurité pour s'assurer que tous points d'accès et aires sont couvertes. Serrures et loquets sur les fenêtres et portes doivent être bien fermés et fonctionner comme prévu. Les matériels de construction des fenêtres, portes, murs, plafonds et autres doivent assez solides pour assurer le niveau de protection attendue. Une réévaluation doit être effectuée pendant et après toute construction. Une évaluation par les sapeurs-pompiers et/ou les services de police est grandement recommandée si ce service est offert.

#### *Connaissances Criminelles*

Ce système contient des fonctions de sécurité reconnues efficaces au moment de la fabrication. Il est possible que des personnes ayant des intentions criminelles éla-<br>borent des techniques qui réduisent l'efficacité de ces fonctions. Il est important<br>qu'un système sécurité soit réexaminé périodiquement tions restent fonctionnelles et pour les actualiser ou les remplacer si elles n'assurent plus la protection attendue.

#### *Accès par des Intrus*

Des intrus peuvent entrer par un point d'accès non protégé en contournant une unité de détection, échapper à une détection en se déplaçant dans une zone à couverture insuffisante, déconnecter une unité d'alerte, ou interférer avec le système ou empêcher son fonctionnement normal.

#### *Panne de Courant*

Les unités de Contrôle, les détecteurs d'intrusion, les détecteurs de fumée et bien d'autres dispositifs de sécurité nécessitent une alimentation électrique pour fonc-<br>tionner normalement. Si un dispositif fonctionne à partir de batteries, il est possible<br>que les batteries faiblissent. Même si les batteri être changées, en bonne condition et installées correctement. Si un dispositif ne<br>fonctionne que par courant électrique, toute interruption, même brève, rendra ce dis-<br>positif inopérant pendant la durée de la coupure de co quelle qu'en soit la durée, sont souvent accompagnées par des fluctuations de vol-<br>tage qui peuvent endommager l'équipement électronique tel qu'un système de sécu-<br>rité. Après qu'une coupure de courant s'est produite, effe test complet du système pour vous assurer que le système fonctionne correctement *Panne de Batteries Remplaçables*

Les transmetteurs sans fils de ce système ont été conçus pour fournir plusieurs an-nées d'autonomie de batteries sous des conditions normales. La durée de vie de la batterie dépend de l'environnement du dispositif, de utilisation et du type de batterie. Les conditions ambiantes telles que l'humidité élevée, des températures très élevée ou très bases, ou de grosses différences de température peuvent réduire la durée de vie de la batterie. Bien que chaque dispositif de transmission possède un dispositif de surveillance de batterie faible et qu'il indique quand les batteries ont besoin d'être remplacée, il peut ne pas fonctionner comme prévu. Des tests et un entretien régulier<br>garderont le système dans de bonne condition de fonctionnement.<br>Limites de fonctionnement des Dispositifs de Fréquence Radio (Sans Fils)

pourraient inclure objets métalliques placés sur ou à côté du chemin radio ou blocage délibéré ou autre interférence du signal radio commis par inadvertance. Les Utilisateurs du Système

Un utilisateur peut ne pas être en mesure de faire fonctionner un interrupteur de pa-nique ou d'urgence à cause d'une invalidité permanente ou temporaire, d'une incapacité d'atteindre le dispositif à temps, ou d'un manque de connaissance de la bonne fonction. Il est important que tous les utilisateurs du système soient formés sur le bon fonctionnement du système d'alarme pour qu'ils sachent comment réagir quand le système indique une alarme.

#### *Dispositifs d'Avertissement*

Les dispositifs d'avertissement tels que sirènes, cloches, klaxons ou lumières stro-<br>boscopiques n'avertissent pas les gens ou ne réveillent pas quelqu'un qui dort s'il y<br>a un mur ou une porte fermée. Si les dispositifs d' autre niveau de la résidence ou du local, alors il est probable que les occupants ne seront pas alertés ou réveillés. Les dispositifs d'avertissement audibles peuvent interférer avec d'autres sources de bruit tels stéréo, radios, télévisions, climatisations ou autres unités électriques, ou la circulation. Les dispositifs d'avertissement audibles, même bruyants, ne peuvent pas être entendus par une personne malentendante.

#### *Lignes Téléphoniques*

Si les lignes téléphoniques sont utilisées pour transmettre des alarmes, elles peuvent<br>être hors d'usage ou occupées pendant une certaine période de temps. Un intrus peut<br>également couper la ligne téléphonique ou provoquer

#### *Insuffisance de temps*

Il peut y avoir des circonstances où le système fonctionne comme prévu, mais où les occupants ne seront pas protégés à cause de leur incapacité à répondre aux avertis-sements dans un temps alloué. Si le système est connecté à un poste de surveillance, l'intervention peut ne pas arriver à temps pour protéger les occupants ou leurs biens. *Panne d'un élément*

#### Bien que tous les efforts aient été faits pour rendre le système aussi fiable que possible, le système peut mal fonctionner à cause de la panne d'un élément. *Test Insuffisant*

La plupart des problèmes qui pourraient empêcher un système d'alarme de fonction-ner normalement peuvent être découverts en testant et entretenant le système régulièrement. L'ensemble du système devrait être testé hebdomadairement immédiatement après une entrée par effraction, une tentative d'entrée par effraction, un incendie, une tempête, un tremblement de terre, un accident ou toute sorte de construction à l'intérieur des lieux. Le test doit comporter tous les dispositifs de dé-tection, claviers, consoles, dispositifs d'indication d'alarme et tout autre dispositif de fonctionnement qui font partie du système.

*Sécurité et Assurance*<br>Sans tenir compte de ses capacités, un système d'alarme n'est pas un substitut d'as-<br>surance sur la propriété ou d'assurance vie. Un système d'alarme n'est pas un substitut de propriétaire, locataires ou autres occupants pour agir prudemment afin d'empêcher ou de minimiser les effets nuisibles d'une situation d'urgence.

#### IMPORTANT - À LIRE ATTENTIVEMENT : Le logiciel DSC acheté avec ou sans Produits et Composants est protégé par le droit d'auteur et il est acheté conformément aux modalités du contrat de licence :

- Ce Contrat de licence d'utilisation (« CLU ») est une entente légale entre Vous (l'entreprise, l'individu ou l'entité qui a acheté le Logiciel et tout Matériel connexe) et Digital Security Controls, une filiale de Tyco Safety Products Canada Ltd. (« DSC »), le fabriquant des systèmes de sécurité intégrés et le développeur du logiciel et de tout
- produit ou composant connexe (MATÉRIELS) que Vous avez acquis. Si le produit logiciel DSC (« PRODUIT LOGICIEL » ou « LOGICIEL ») a été conçu pour être accompagné par du MATÉRIEL et s'il N'est PAS accompagné par un nouveau MATÉRIEL, Vous n'avez pas le droit d'utiliser, de copier ou d'installer le PRODUIT LOGICIEL. Le PRODUIT LOGICIEL comprend le logiciel, et peut aussi comprendre des médias connexes, des matériels imprimés et de la documentation « en ligne » ou électronique.
- Tout logiciel fourni avec le PRODUIT LOGICIEL qui est lié à un contrat de licence d'utilisation séparé Vous donne des droits conformément aux modalités de ce contrat de licence.
- En installant, copiant, téléchargeant, sauvegardant, accédant ou utilisant d'une manière quelconque le PRODUIT LOGICIEL, Vous acceptez inconditionnellement d'être lié par les modalités de ce CLU, même si ce CLU est considéré une modification de tout accord ou contrat antérieur. Si vous n'acceptez pas les modalités du CLU, DSC refuse de Vous octroyer une licence d'utilisation du PRODUIT LOGICIEL et Vous n'avez pas le droit de l'utiliser.

#### LICENCES DU PRODUIT LOCIGIEL

Le PRODUIT LOGICIEL est protégé par des lois sur le droit d'auteur et des traités internationaux sur le droit d'auteur, ainsi que par d'autres lois et traités de la propriété intellectuelle. Le droit d'utilisation du PRODUIT LOGICIEL est octroyé, pas vendu.

#### 1. OCTROI DE LA LICENCE. Ce CLU vous donne les droits suivants :

(a) Installation et utilisation du logiciel - Pour chacune des licences acquises, Vous n'avez le droit d'installer qu'un seul exemplaire du PRODUIT LOGICIEL.

(b) Utilisation de stockage en réseau - Le PRODUIT LOGICIEL ne peut pas être installé, accédé, affiché, exécuté, partagé ou utilisé simultanément sur des ordinateurs différents, notamment une station de travail, un terminal ou autre dispositif électronique numérique (« Dispositif »). Autrement dit, si Vous avez plusieurs postes de travail, Vous devrez acheter une licence pour chaque poste de travail où le LOGICIEL sera utilisé.

(c) Copie de sauvegarde - Vous pouvez faire des copies de sauvegarde PRODUIT LOGICIEL, mais vous ne pouvez avoir qu'une seule copie installée par licence à tout moment. Vous pouvez utiliser une copie de sauvegarde. Hormis ce qui est expressément prévu dans ce CLU. Vous n'avez pas le droit de faire des copies du PRODUIT LOGICIEL, les matériels imprimés accompagnant le LOGICIEL compris.

#### 2. DESCRIPTIONS D'AUTRES DROITS ET LIMITES

(a) Limites relatives à la rétro-ingénierie, à la décompilation et au désassemblage — Vous n'avez pas le droit de désosser, décompiler ou désassembler le PRODUIT LOGICIEL, sauf et seulement dans la mesure dans laquelle une telle activité est explicitement permise par la loi en vigueur, sans égards à ces limites. Vous n'avez pas le droit de faire des changements ou des modifications, quels qu'ils soient, sans la permission écrite d'un dirigeant de DSC. Vous n'avez pas le droit de retirer les notices, les marques ou les étiquettes privatives du Produit Logiciel. Vous devez instituer des mesures raisonnables pour assurer la conformité aux modalités de ce CLU.

(b) Séparation des Composants — Le PRODUIT LOGICIEL est fourni sous licence en tant que produit unique. Ses parties composantes ne peuvent pas être séparées pour être utilisée sur plus d'un MATÉRIEL.

(c) PRODUIT INTÉGRÉ unique — Si vous avec acquis ce LOGICIEL avec du MATÉRIEL, le PRODUIT LOGICIEL est autorisé à être utilisé avec le MA TÉRIEL en tant que produit intégré unique. Dans ce cas, le PRODUIT LOGICIEL ne peut être utilisé qu'avec le MATÉRIEL conformément à ce CLU.<br>(d) Location -

- Vous n'avez pas le droit de louer, de mettre en bail ou de prêter le PRODUIT LOGICIEL. Vous n'avez pas le droit de le mettre à la disposition d'autres personnes ou de l'afficher sur un serveur ou un site Web.

(e) Transfert du Produit Logiciel — Vous pouvez transférer tous vos droits de ce CLU uniquement dans le cadre de la vente ou du transfert permanent du MATÉRIEL, à condition que Vous ne conserviez aucune copie, que Vous transfériez tout le PRODUIT LOGICIEL (tous les composants, les matériels imprimés et autres, toutes les mises à niveau et ce CLU), et à condition que le récipiendaire accepte les conditions de ce CLU. Si le PRODUIT LOGICIEL est une mise à niveau, tout transfert doit également inclure toutes les versions antérieures du PRODUIT LOGICIEL.

(f) Résiliation — Sous réserve de tous ses autres droits, DSC se réserve le droit de résilier ce CLU si Vous ne respectez pas les modalités de ce CLU. Dans ce cas, Vous devez détruire toutes les copies du PRODUIT LOGICIEL et toutes ses parties composantes.

(g) Marques de commerce — Ce CLU ne Vous donne aucun droit

relativement aux marques de commerce ou aux marques de service de DSC ou de ses fournisseurs.

#### 3. DROIT D'AUTEUR

Tous les titres et droits de propriété intellectuelle associés au PRODUIT LOGICIEL (notamment mais pas seulement aux images, photographies et textes incorporés dans le PRODUIT LOGICIEL), les documents imprimés joints et tout exemplaire du PRODUIT LOGICIEL sont la propriété de DSC et de ses fournisseurs. Vous n'avez pas le droit de faire des copies des documents imprimés accompagnant le PRODUIT LOGICIEL. Tous les titres et droits de propriété intellectuelle associés au contenu qui peut être accédé par le biais du PRODUIT LOGICIEL sont la propriété du propriétaire respectif du contenu et ils peuvent être protégés par le droit d'auteur ou autres lois et traités sur la propriété intellectuelle. Ce CLU ne Vous octroie pas le droit d'utiliser ces éléments. Tous les droits qui ne sont pas expressément octroyés par cette CLU, sont réservés par DSC et ses fournisseurs.

#### 4. RESTRICTIONS POUR L'EXPORTATION

Vous acceptez le fait que Vous n'exporterez pas ou ne réexporterez pas le PRODUIT LOGICIEL dans tout pays, personne ou entité soumis à des restrictions canadiennes à l'exportation. 5. CHOIX DES LOIS

Ce contrat de licence d'utilisation est régi par les lois de la Province de l'Ontario, Canada.

#### 6. ARBITRATION

Tous les conflits survenant relativement à ce contrat seront résolus par un arbitrage définitif et sans appel conformément à la Loi sur l'arbitrage, et les parties acceptent d'être liées par la décision de l'arbitre. l'arbitration sera Toronto, Canada, et le langage de l'arbitration sera l'anglais.

#### 7. Garantie Restreinte

#### (a) PAS DE GARANTIE

DSC FOURNIT LE LOGICIEL « EN L'ÉTAT » SANS GARANTIE. DSC NE GARANTIT PAS QUE LE LOGICIEL SATISFERA VOS EXIGENCES OU QUE L'EXPLOITATION DU LOGICIEL SERA ININTERROMPUE OU SANS ERREUR. (b) CHANGEMENTS DU CADRE D'EXPLOITATION

DSC ne sera pas responsable des problèmes provoqués par des changements dans les caractéristiques du MATÉRIEL, ou des problèmes d'interaction du PRODUIT LOGICIEL avec des LOGICIELS NON-DSC ou **AUTRES MATÉRIELS.**<br>(c) LIMITES DE

RESPONSABILITÉ ; LA GARANTIE REFLÈTE L'AFFECTATION DU RISQUE

DANS TOUS LES CAS, SI UN STATUT QUELCONQUE SUPPOSE DES GARANTIES OU CONDITIONS QUI NE SONT PAS POSTULÉES DANS CE CONTRAT DE LICENCE, TOUTE LA RESPONSABILITÉ ASSUMÉE PAR DSC DANS LE CADRE D'UNE DISPOSITION QUELCONQUE DE CE CONTRAT SERA LIMITÉE AU MONTANT LE PLUS ÉLEVÉ QUE VOUS AVEZ PAYÉ POUR LE CONTRAT DE CE PRODUIT LOGICIEL ET CINQ DOLLARS CANADIENS (5 CAN \$). PARCE QUE CERTAINES JURIDICTIONS NE PERMETTENT PAS L'EXCLUSION OU LES RESTRICTIONS DE RESPONSABILITÉ POUR DOMMAGES INDIRECTS, CES RESTRICTIONS PEUVENT NE PAS S'APPLIQUER DANS VOTRE CAS.

(d) STIPULATION D'EXONERATION DE GARANTIES<br>CÉTTE GARANTIE CONTIENT L'ENTIÈRE GARANTIE ET REMPLACE<br>TOUTES LES AUTRES GARANTIES, QU'ELLES SOIENT EXPLICITES OU<br>IMPLICITES (NOTAMMENT TOUTES LES GARANTIES IMPLICITES DE<br>MARCHAND TOUTE AUTRE OBLIGATION OU RESPONSABILITÉ DE DSC. DSC NE FAIT AUCUNE AUTRE GARANTIE. DSC N'ASSUME PAS LA RESPONSABILITÉ ET N'AUTORISE AUCUNE AUTRE PERSONNE PRÉTENDANT AGIR EN SON NOM DE MODIFIER OU DE CHANGER CETTE GARANTIE, N'ASSUME POUR CELA AUCUNE AUTRE GARANTIE OU RESPONSABILITÉ CONCERNANT CE PRODUIT LOGICIEL

(e) RECOURS EXCLUSIF ET LIMITE DE GARANTIE

DSC NE SERA EN AUCUN CAS RESPONSABLE DES DOMMAGES PARTICULIERS, ACCIDENTELS OU INDIRECTS BASÉS SUR UNE INOBSERVATION DE LA GARANTIE, UNE RUPTURE DE CONTRAT, UNE<br>NÉGLIGENCE, UNE RESPONSABILITÉ STRICTE OU TOUTE AUTRE<br>THÉORIE JURIDIQUE. DE TELS DOMMAGES INCLUENT NOTAMMENT, MAIS PAS EXCLUSIVEMENT, UNE PERTE DE PROFITS, UN<br>ENDOMMAGEMENT DU PRODUIT LOGICIEL OU TOUT AUTRE<br>ÉQUIPEMENT ASSOCIÉ, LE COUT DU CAPITAL, LE COUT DE<br>RENVICES, UN TEMPS D'ARRÊT, LE TEMPS DE L'ACHETEUR, LES<br>RENVICES, UN TEMPS

MISE EN GARDE : DSC recommande de tester complètement l'ensemble du système régulièrement. Toutefois, malgré des essais réguliers, il peut arriver que le fonctionnement du PRODUIT LOGICIEL ne soit pas conforme aux attentes en raison notamment, mais pas exclusivement, d'interventions criminelles ou de pannes de courant.

#### **FCC Compliance Statement**

CAUTION: Changes or modifications not expressly approved by the Digital Security Controls could void your authority to use this equipment.

This equipment has been tested and found to comply with the limits for a Class B digital device, pursuant to Part 15 of the FCC Rules. These limits are designed to provide reasonable protection against harmful interference in a residential installation. This equipment generates, uses and can radiate radio frequency energy and, if not installed and used in accordance with the instructions, may cause harmful interference to radio communications. However, there is no guarantee that interference will not occur in a particular installation. If this equipment does cause harmful interference to radio or television reception, which can be determined by turning the equipment off and on, the user is encouraged to try to correct the interference by one or more of the following measures:

- Re-orient the receiving antenna.

- Increase the separation between the equipment and receiver.

- Connect the equipment into an outlet on a circuit

different from that to which the receiver is connected. - Consult the dealer or an experienced radio/television technician for help.

The user may find the following booklet prepared by the FCC useful: 'How to Identify and Resolve Radio/ Television Interference Problems'. This booklet is

available from the U.S. Government Printing Office, Washington D.C. 20402, Stock # 004-000-00345-4. Warning: To satisfy FCC RF exposure requirements for mobile transmitting devices, a separation distance of 20cm or more must be maintained between the antenna of this device and persons during device operation. Industry Canada Statement

The prefix 'IC:' in front of the radio certification number signifies only that Industry Canada technical specifications were met.

Certification Number IC: 160A-GS255SM

This device complies with Industry Canada licenceexempt RSS standard(s). Operation is subject to the following tow conditions: (1) this device may not cause interference, and (2) this device must accept any interference, including interference that may cause undesired operation of the device.

Cet appareil est conforme avec Industrie Canada exempts de licence standard RSS (s). Le fonctionnement est soumis aux deux conditions suivantes: (1) cet appareil ne peut pas provoquer d'interférences et (2) cet appareil doit accepter toute interférence, y compris les interferences qui peuvent causer un mauvais fonctionnement de l'appareil.

This Class B digital apparatus complies with Canadian ICES-003.

Cet appareil numérique de la classe B est conforme à la norme NMB-003 du Canada.

Les marques de commerce, logos et marques de service qui apparaissent sur ce document sont enregistrés aux États-Unis [ou dans d'autres pays]. Tout usage inapproprié des marques de commerce est strictement interdit; Tyco International Ltd. entend<br>défendre vivement ses droits de propriété intellectuelle avec toute la rigueur que permet la loi nelles si nécessaire. Toutes les marques de commerce que ne possède pas Tyco International Ltd. appartiennent à leurs propriétaires respectifs et sont utilisées avec leur permission ou dans le respect des lois en vigueur.

Les produits offerts et leurs spécifications peuvent changer sans préavis. Il est possible que les produits diffèrent des images qui les accompagnent. Tous les produits n'offrent pas toutes les caractéristiques. La disponibilité varie selon les régions; com- muniquez avec votre représentant local.

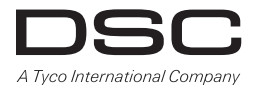

© 2012 Tyco International Ltd. et ses sociétés respectives. Tous droits réservés ● Toronto, Canada ● **www.dsc.com** Support technique : 1-800-387-3630 (CA, US), 905-760-3000 Imprimé au Canada

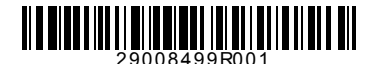